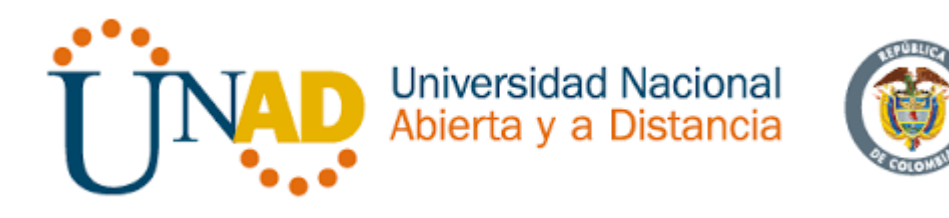

# **PRUEBA DE HABILIDADES PRÁCTICAS CCNA ESCENARIOS 1 Y 2**

**CISCO**

**Por**

# **MARTA ISABEL CUESTA PAREDES Cód. 1082849257**

# **UNIVERSIDAD NACIONAL ABIERTA Y A DISTANCIA ESCUELA DE CIENCIAS BASICAS TECNOLOGIA E INGENIERIA SANTA MARTA, DICIEMBRE DE 2018**

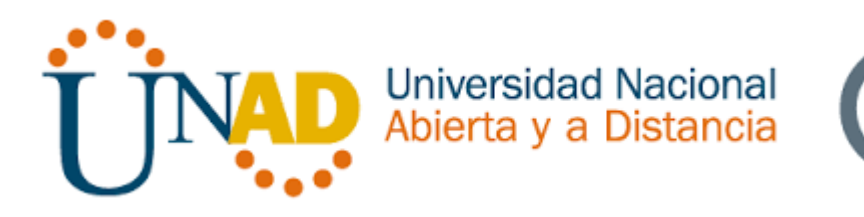

# **PRUEBA DE HABILIDADES PRÁCTICAS CCNA ESCENARIOS 1 Y 2**

**FOR MARTA ISABEL CUESTA PAREDES Cód. 1082849257**

**Diplomado de Profundización CISCO como Opción de Grado en Ingeniería de Sistemas**

**Director del Curso**

**Juan Carlos Vesga**

**UNIVERSIDAD NACIONAL ABIERTA Y A DISTANCIA ESCUELA DE CIENCIAS BASICAS TECNOLOGIA E INGENIERIA PROGRAMA DE INGENIERIA DE SISTEMAS**

**SANTA MARTA,** 

**DICIEMBRE DE 2018**

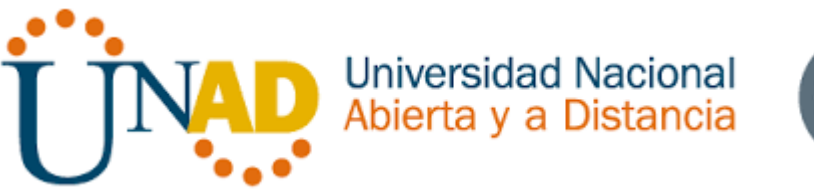

**\_\_\_\_\_\_\_\_\_\_\_\_\_\_\_\_\_\_\_\_\_\_\_\_\_\_**

**\_\_\_\_\_\_\_\_\_\_\_\_\_\_\_\_\_\_\_\_\_\_\_\_\_\_**

**NOTA DE ACEPTACION** 

**JUAN CARLOS VESGA**

**DIRECTOR DEL CURSO**

**DIEGO EDINSON RAMIREZ**

**TUTOR**

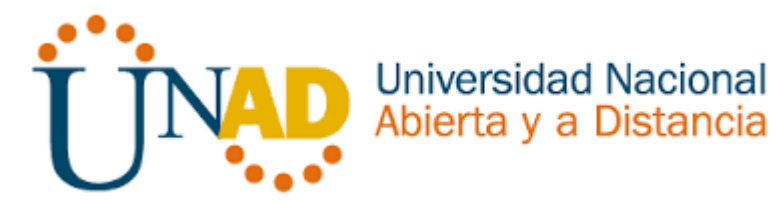

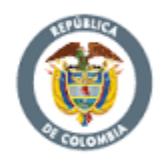

### **AGRADECIMIENTO y DEDICATORIA**

Le doy gracias a Dios por darme la oportunidad de continuar con mis estudios después de mi accidente, de darme la oportunidad y las fuerzas para continuar.

A mi familia que siempre me ha apoyado. A mis hijos que han sido mi motivo y aliento para salir adelante. Para no desfallecer.

A la universidad por su acompañamiento, a los tutores y directores de cada uno de los cursos que con mucho amor y paciencia lograron forjar en mí, quien soy hoy en día.

*Marta Isabel Cuesta Paredes*

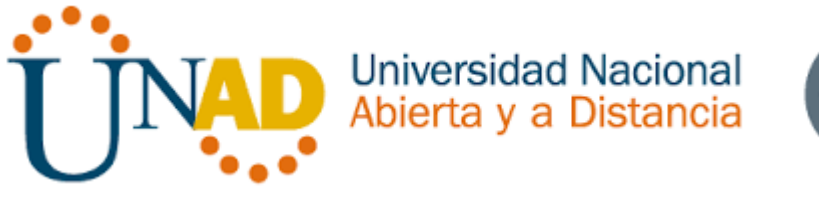

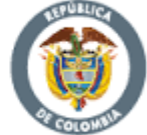

# **TABLA DE CONTENIDO**

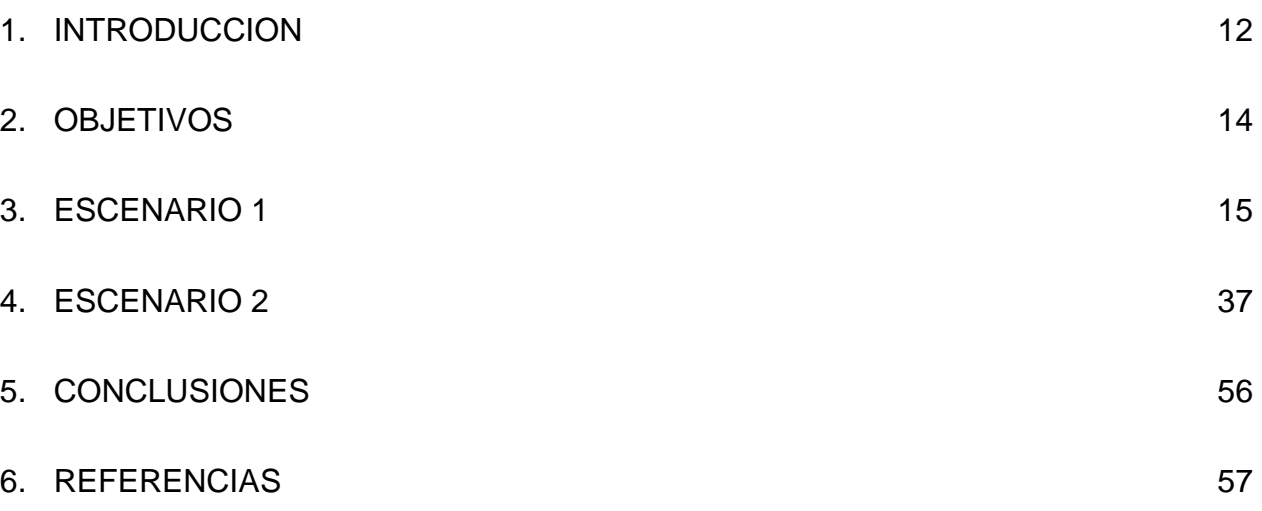

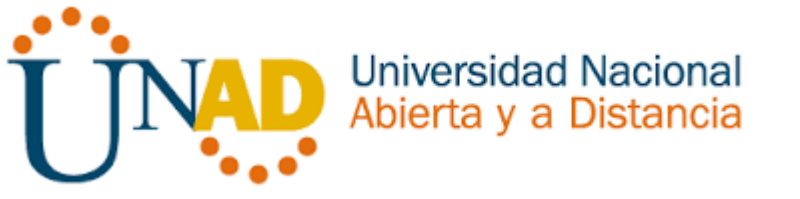

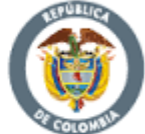

# LISTA DE TABLAS

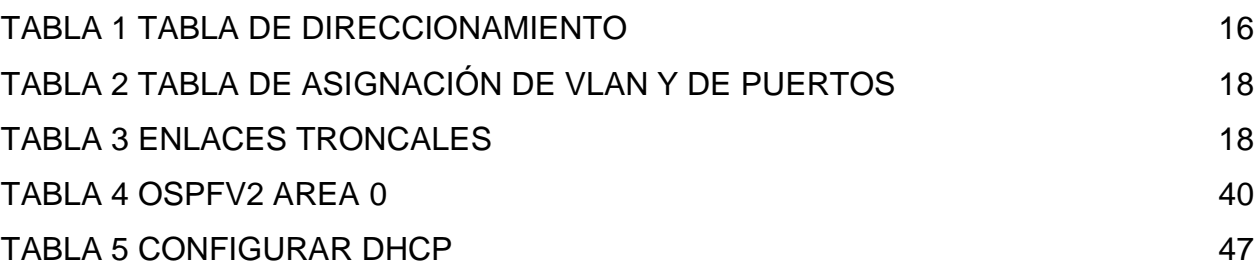

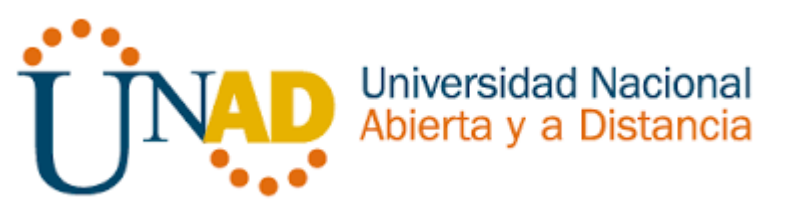

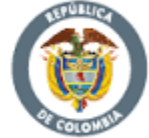

# **LISTA DE FIGURAS**

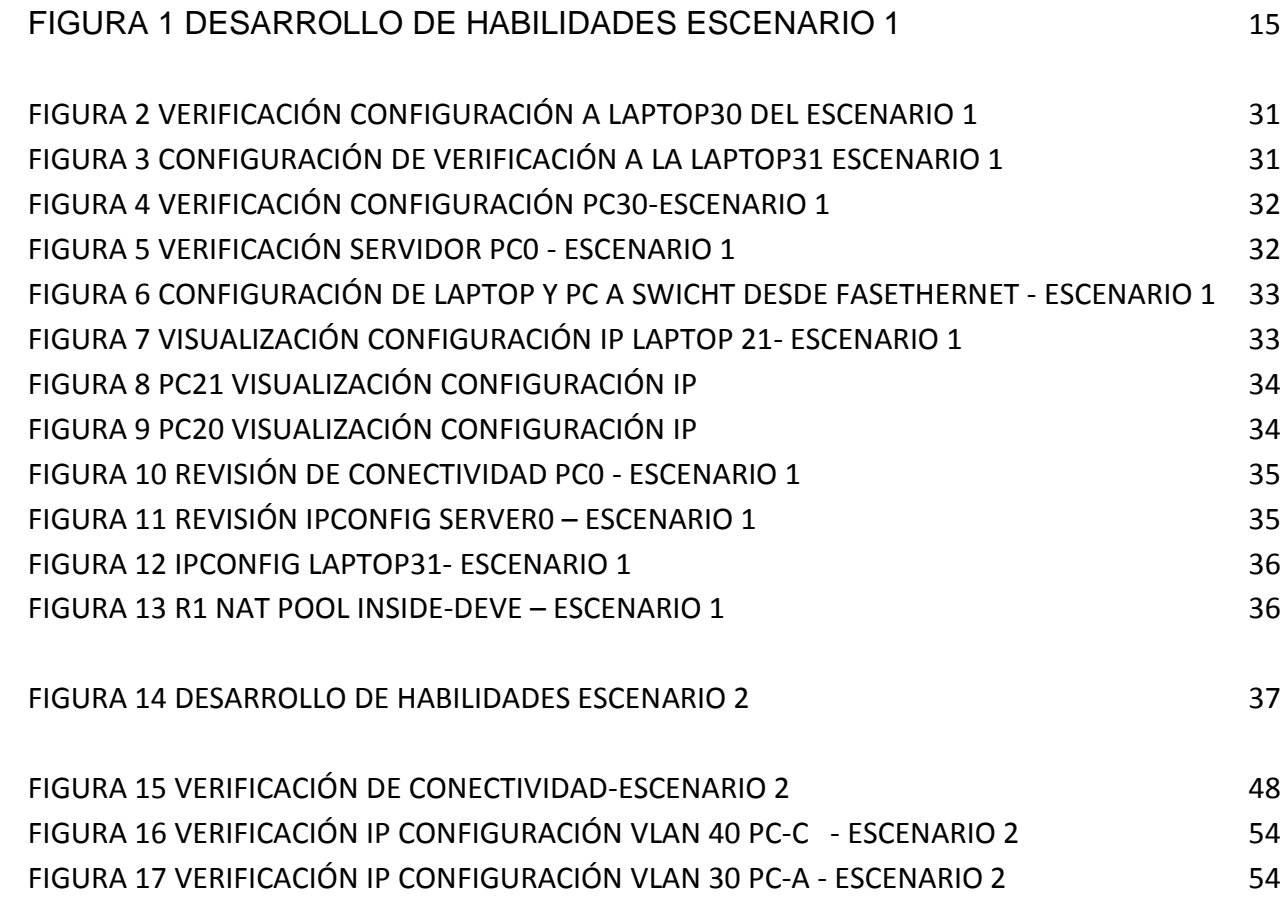

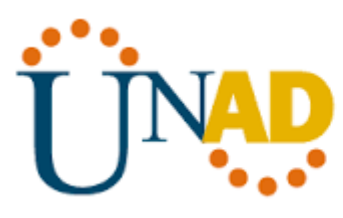

Universidad Nacional Abierta y a Distancia

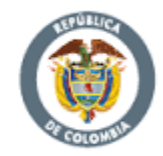

### **RESUMEN**

El presente trabajo se relaciona la arquitectura, estructura, funciones, componentes, y modelos de internet y otras computadoras. De los diferentes escenarios, donde se tienen en cuenta dos ejercicios según su conceptualización medios y operaciones de Ethernet son introducidos para proporcionar una base para el plan de funciones.

En este progreso se aprende que el ancho de banda debe ser suficiente para mantener una conversación telefónica PC a PC a través de Internet con suficiente calidad, el equipo utilizado se usa para enlazar a Internet, Teniendo en cuenta las necesidades de la empresa de tecnología que posee tres sucursales distribuidas en las ciudades de Miami, Bogotá y Buenos Aires, en donde el estudiante será el administrador de la red, el cual deberá configurar e interconectar entre sí cada uno de los dispositivos que forman parte del escenario, acorde con los lineamientos establecidos para el direccionamiento IP, protocolos de enrutamiento y demás aspectos que forman parte de la topología de red. Esto con el fin de aprender a construir LAN simples, realizar configuraciones básicas para routers y switches, e implementar IP. esquemas de direccionamiento.

Palabras claves: router, cisco, Pc, switch, internet, Ip, componentes.

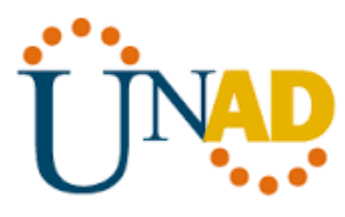

Universidad Nacional<br>Abierta y a Distancia

### **ABSTRACT**

The present work is related to the architecture, structure, functions, components, and models of the internet and other computers. Of the different scenarios, where two exercises are taken into account according to their conceptualization, Ethernet means and operations are a basis for the plan of functions.

In this same progress we will learn that the width of the band should be sufficient to maintain a PC and PC telephone conversation through the Internet with the highest quality, in the sense of the Internet connection, taking into account the needs of the technology company The network administrator, who configures and interconnects with each other, one of the elements that form part of the scenario, in accordance with the established guidelines. for IP addressing, routing protocols and other aspects that are part of the network topology. This is done in order to learn how to build simple LANs, perform basic configurations for routers and switches, and implement IP. Addressing schemes.

Keywords: router, cisco, pc, switch, internet, ip, components.

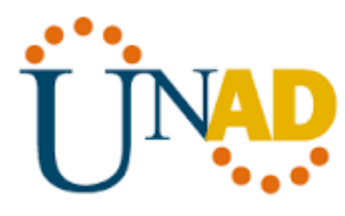

### **GLOSARIO**

**Universidad Nacional** Abierta y a Distancia

ADSL Es una tecnología de acceso a Internet de banda ancha, lo que implica una velocidad superior a una conexión por módem en la transferencia de datos, ya que el módem utiliza la banda de voz y por tanto impide el servicio de voz mientras se use y viceversa.<sup>1</sup>

DHCPEl protocolo de configuración dinámica de host es un protocolo de red de tipo cliente/servidor mediante el cual un servidor DHCP asigna dinámicamente una dirección IP y otros parámetros de configuración de red a cada dispositivo en una red para que puedan comunicarse con otras redes  $IP<sup>2</sup>$ 

ETHERNET Es un estándar de redes de área local para computadores, por sus siglas en español Acceso Múltiple con Escucha de Portadora y Detección de Colisiones.<sup>3</sup>

IP Es un número que identifica, de manera lógica y jerárquica, a una Interfaz en red de un dispositivo que utilice el protocolo IP o, que corresponde al nivel de red del modelo TCP/IP<sup>4</sup>

IPV Es una versión del Internet Protocol, definida en el RFC 2460 y diseñada para reemplazar a Internet Protocol version 4 RFC 791, que a 2016 se está implementando en la gran mayoría de dispositivos que acceden a Internet<sup>5</sup>

LAN Es una red de computadoras que abarca un área reducida a una casa, un departamento o un edificio. La topología de red define la estructura de una red. Una

 $\overline{a}$ 

4 (WIKIPEDIA)

<sup>1</sup> (WIKIPEDIA)

<sup>2</sup> (WIKIPEDIA )

<sup>3</sup> (IPEDIA)

<sup>5</sup> (Masadelante.com)

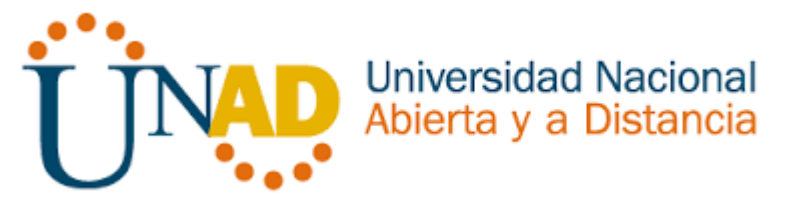

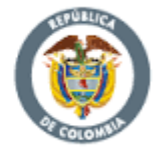

parte de la definición topológica es la topología física, que es la disposición real de los cables o medios. $<sup>6</sup>$ </sup>

OSPFV2 Es un protocolo de red para encaminamiento jerárquico de pasarela interior o Interior Gateway Protocol, que usa el algoritmo Dijkstra, para calcular la ruta más corta entre dos nodos<sup>6</sup>

ROUTER Es un dispositivo que proporciona conectividad a nivel de red<sup>7</sup>

SERVIDOR Es una aplicación en ejecución capaz de atender las peticiones de un cliente y devolverle una respuesta en concordancia<sup>8</sup>

SWITCH "Es un dispositivo de interconexión utilizado para conectar equipos en red formando lo que se conoce como una red de área local (LAN) y cuyas especificaciones técnicas siguen el estándar conocido como Ethernet Una red de área local inalámbrica, también conocida como WLAN (del inglés wireless local area network), es un sistema de comunicación inalámbrico para minimizar las conexiones cableadas.<sup>9</sup>

VLAN acrónimo de virtual LAN, es un método para crear redes lógicas independientes dentro de una misma red física. Varias VLAN pueden coexistir en un único conmutador físico o en una única red física $10$ 

WLAN"Una red de área local inalámbrica, también conocida como WLAN (del inglés wireless local area network), es un sistema de comunicación inalámbrico para minimizar las conexiones cableadas.<sup>10</sup>

 $\overline{a}$ 

<sup>&</sup>lt;sup>6</sup> (Cisco Network)

<sup>7</sup> (Kurose, 2008)

<sup>8</sup> (WIKIPEDIA)

 $<sup>9</sup>$  (Gonzales J, 2013)</sup>

 $10$  (Wikipedia)

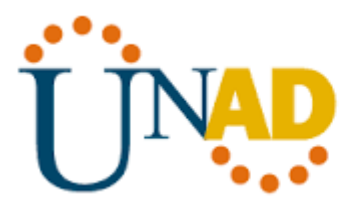

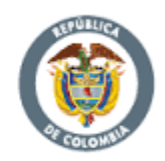

## **1. INTRODUCCION**

**Universidad Nacional** Abierta y a Distancia

Una de las tecnologías con mayor influencia en nuestro día a día no es más que una red de computadoras de gran tamaño. Internet se llama a menudo la "red de redes", ya que no solo conecta ordenadores individuales sino también redes de computadoras entre sí. De esta manera, internet pone en contacto redes más pequeñas y amplía su alcance hasta convertirse en una auténtica red global.<sup>11</sup>

El mundo en globalización ha estado en constante evolución al punto que se hace necesario, estar conectados, todo se mueve por medio de la tecnología de la información. Actualmente cada vez que un dispositivo accede a Internet, se le asigna una dirección IP numérica única.

Para enviar datos de una computadora a otra a través de la web, se debe transferir un paquete de datos a través de la red que contiene las direcciones IP de ambos dispositivos. Sin direcciones IP, las computadoras no podrían comunicarse y enviarse datos entre ellas. Es esencial para la infraestructura de la web. Desde los diferentes escenarios de direccionamiento Ipv4 e Ipv6; agregando el sistema ADSL que consiste en la transmisión de datos digitales apoyada en el cable de pares simétricos de cobre que lleva la línea telefónica convencional o línea de abonado (Red Telefónica Conmutada, PSTN), siempre y cuando la longitud de línea sea de hasta inclusive 10 km medidos desde la central telefónica, o no haya otros servicios por el mismo cable que puedan interferir.

 $\overline{a}$  $11$  (APSER IT, 2017)

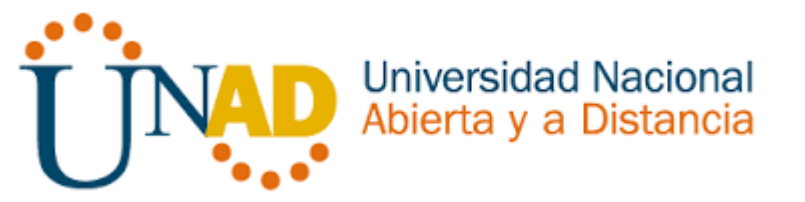

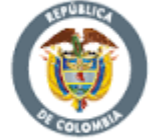

El presente trabajo nos lleva a aplicar todos los conocimientos adquiridos divididos en 2 escenarios, en el cual encontramos temas como la configuración de VLANs, OSPFv2, DHCPv4 y ACL en switches y routers, diseñar e implementar NAT dinámicas y estáticas, listas de acceso bajo los protocolos IPv4 y entre otros temas de gran importancia para afianzar nuestros conocimientos en networking.

Lo anterior lo realizaremos desarrollando los ejercicios de Desarrollo de habilidades del módulo de CCNA de CISCO, ejecutados a través de la herramienta de simulación Packet Tracer.

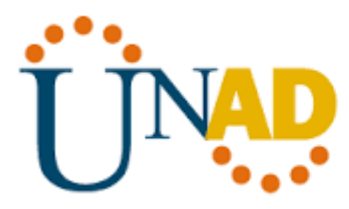

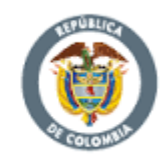

# **2. OBJETIVOS**

**Universidad Nacional** Abierta y a Distancia

# **2.1 GENERALES**

Identificar el grado de desarrollo de competencias y habilidades que fueron adquiridas a lo largo del diplomado. Lo esencial es poner a prueba los niveles de comprensión y solución de problemas relacionados con diversos aspectos de Networking.

## **2.2ESPECIFICOS**

ESCENARIO 1

Configurar el direccionamiento IP acorde con la topología de red para cada uno de los dispositivos que forman parte del escenario

Configurar la configuración básica del dispositivo Enrutar a otras partes de la red, ruta entre las VLAN 100 y 200.

Hacer el IPv6 y solo debe ser accesibles para los dispositivos en R3 (ping).

Instalar La NIC direcciones IPv4 e IPv6 de Laptop30, de Laptop31, de PC30 y obligación de configurados PC31 simultáneas (dual-stack). Las direcciones se deben configurar mediante DHCP y DHCPv6.

Intercambiar información de routing mediante RIP versión 2.

### ESCENARIO 2

Aplicar la temática de: conectividad IPv4, seguridad de switch enrutamiento inter VLAN, OSPFv2, DHCP, NAT dinámica / estática y listas de control de acceso (ACL).

Considerar los conceptos de conectividad IPv4, seguridad de switch, enrutamiento inter VLAN, OSPFv2, DHCP, NAT dinámica / estática y listas de control de acceso (ADSL) previo a la configuración de dispositivos.

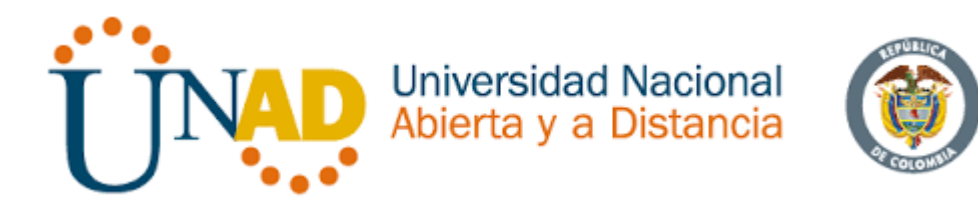

# **3. ESCENARIO 1**

<span id="page-14-0"></span>**Figura 1 Desarrollo de habilidades escenario 1**

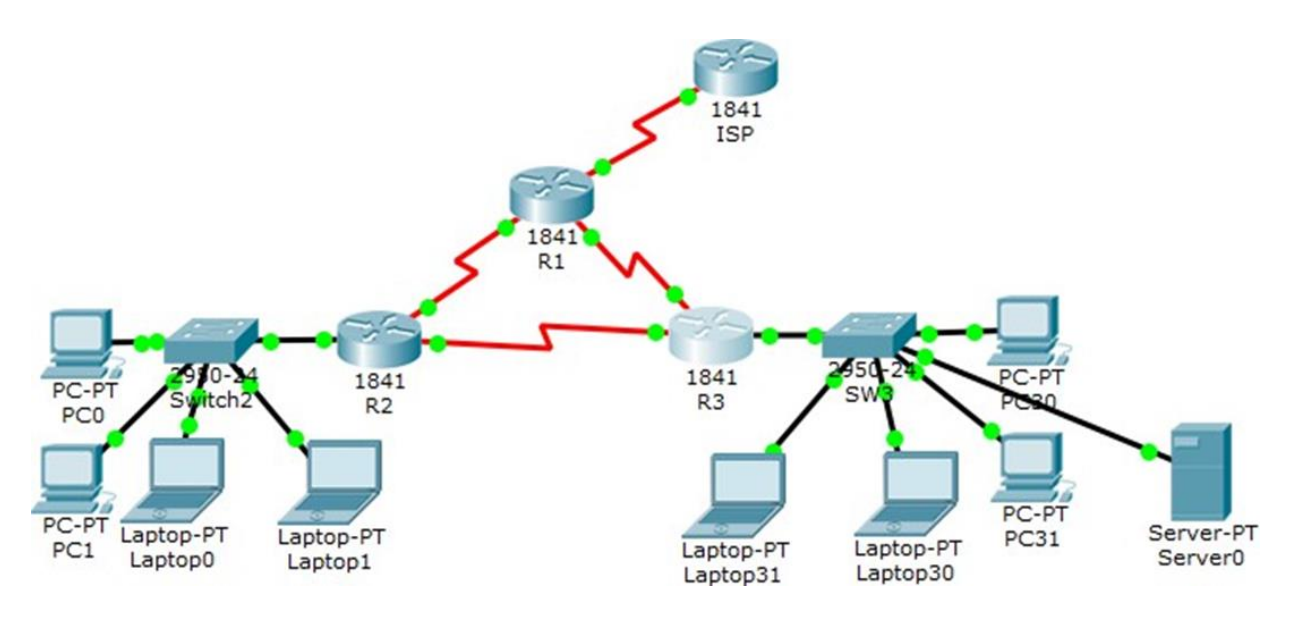

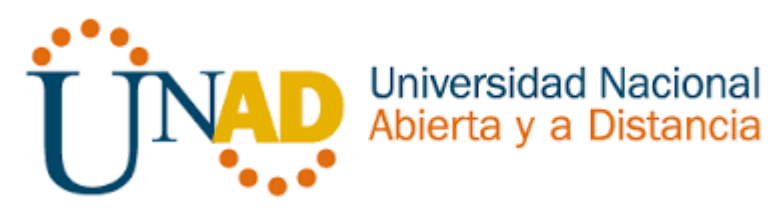

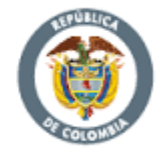

<span id="page-15-0"></span>**Tabla 1 tabla de direccionamiento**

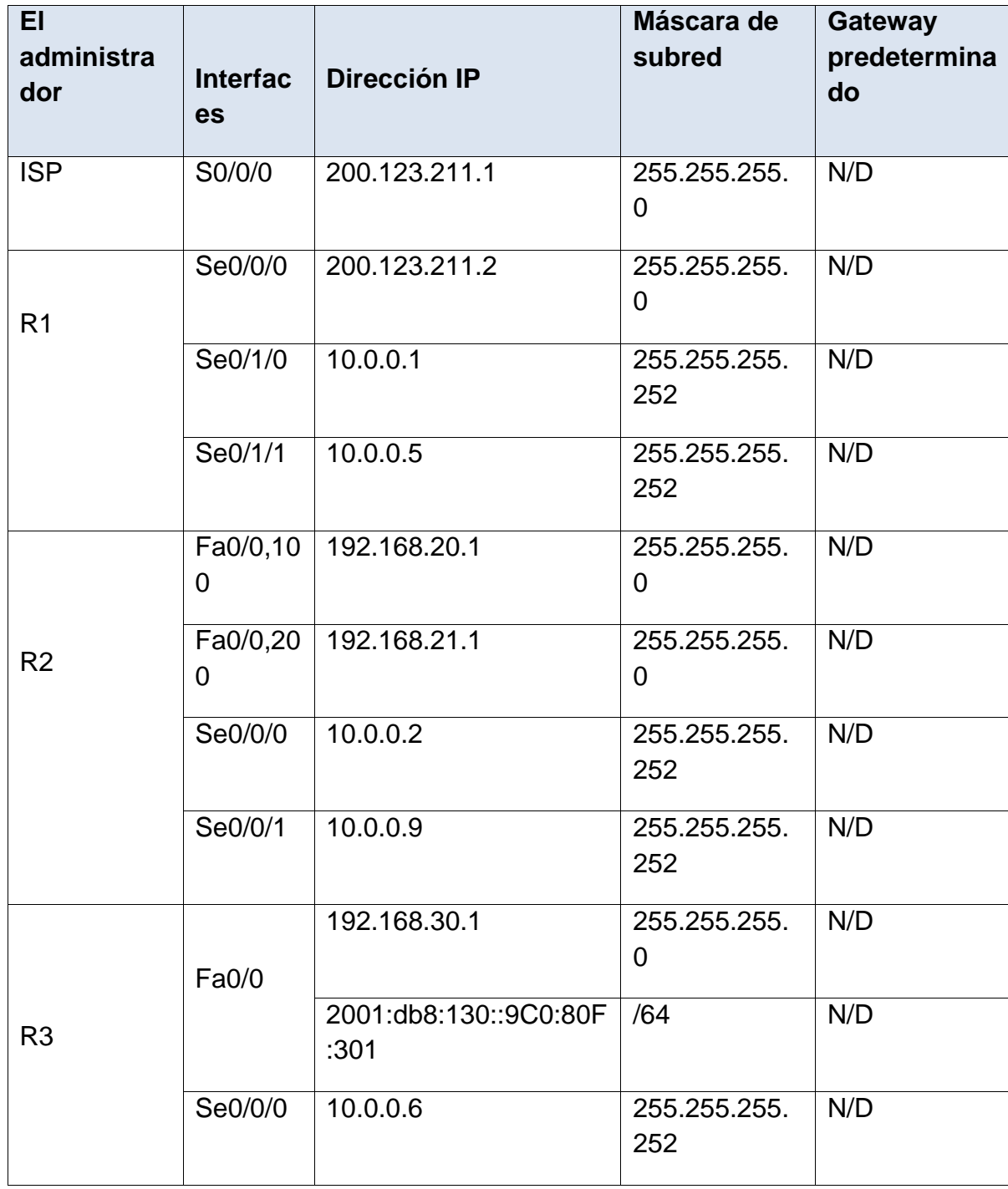

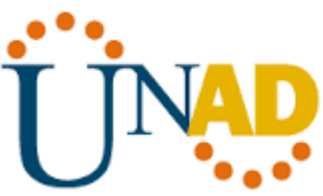

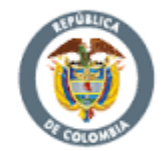

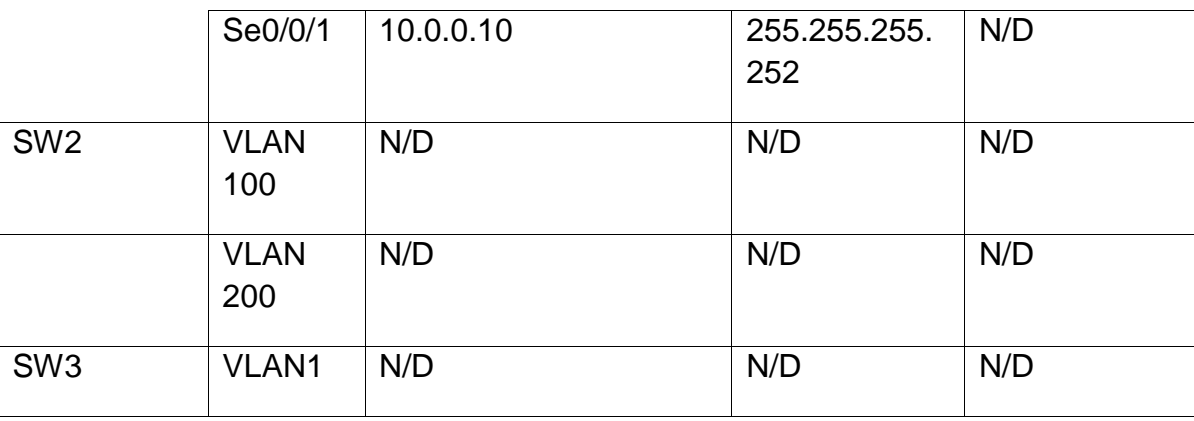

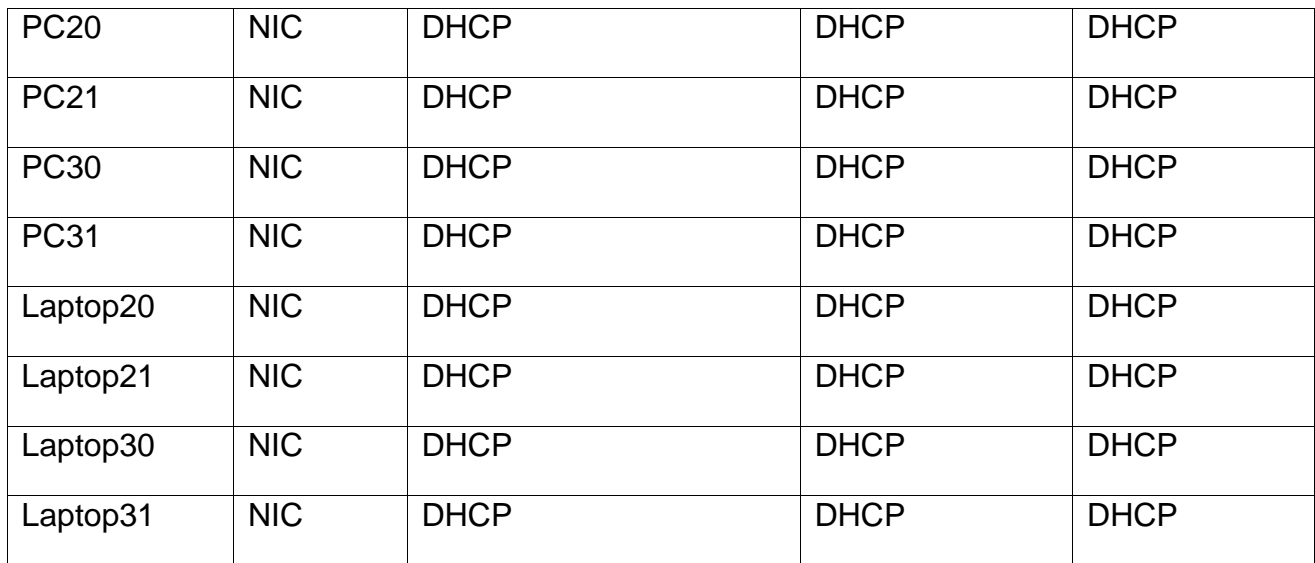

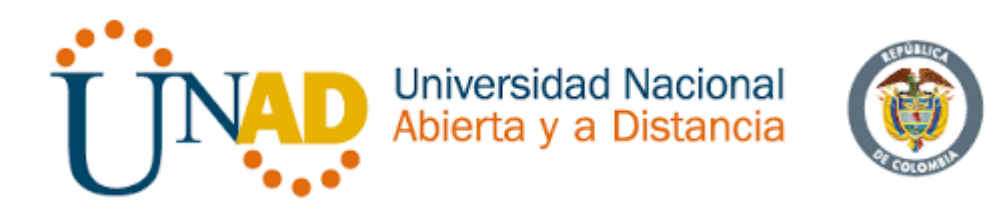

#### <span id="page-17-0"></span>**Tabla 2 Tabla de asignación de VLAN y de puertos**

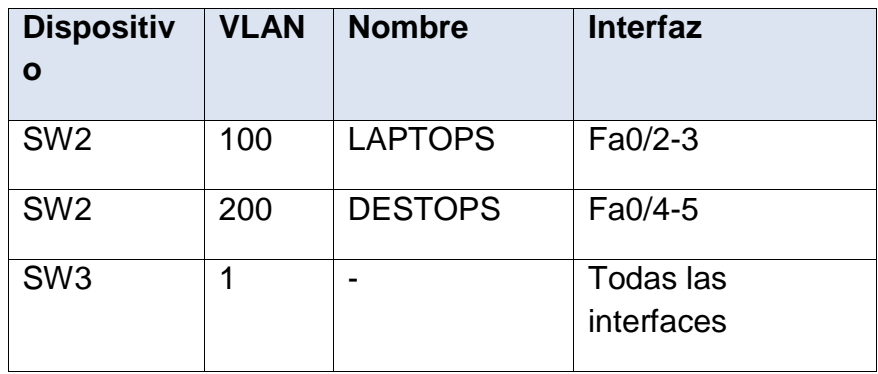

<span id="page-17-1"></span>**Tabla 3 Enlaces troncales**

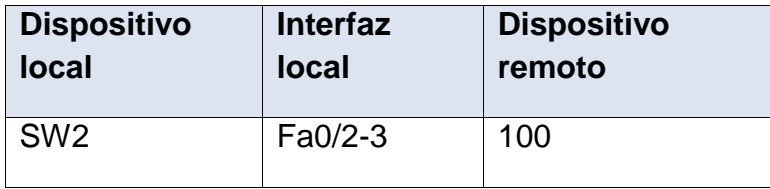

### **Scenario 1**

En esta actividad, demostrará y reforzará su capacidad para implementar NAT, servidor de DHCP, RIPV2 y el routing entre VLAN, incluida la configuración de direcciones IP, las VLAN, los enlaces troncales y las subinterfaces. Todas las pruebas de alcance deben realizarse a través de ping únicamente.

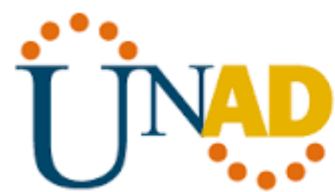

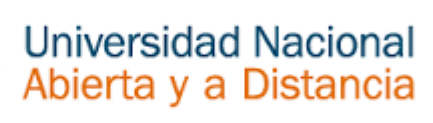

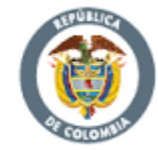

#### **Descripción de las actividades**

- **SW1** VLAN y las asignaciones de puertos de VLAN deben cumplir con la tabla 1.
- Los puertos de red que no se utilizan se deben deshabilitar.

```
Sw2(config-if-range)#
Sw2(config-if-range)#interface range fa0/6-24
Sw2(config-if-range)#shutdown
%LINK-5-CHANGED: Interface FastEthernet0/6, changed 
state to administratively down
%LINK-5-CHANGED: Interface FastEthernet0/7, changed 
state to administratively down
%LINK-5-CHANGED: Interface FastEthernet0/8, changed 
state to administratively down
%LINK-5-CHANGED: Interface FastEthernet0/9, changed 
state to administratively down
%LINK-5-CHANGED: Interface FastEthernet0/10, changed 
state to administratively down
%LINK-5-CHANGED: Interface FastEthernet0/11, changed 
state to administratively down
%LINK-5-CHANGED: Interface FastEthernet0/12, changed 
state to administratively down
%LINK-5-CHANGED: Interface FastEthernet0/13, changed 
state to administratively down
%LINK-5-CHANGED: Interface FastEthernet0/14, changed 
state to administratively down
%LINK-5-CHANGED: Interface FastEthernet0/15, changed 
state to administratively down
```
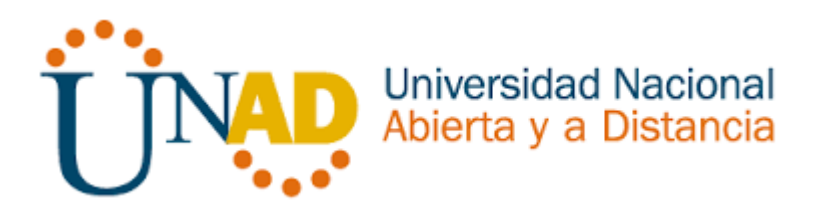

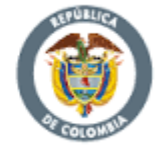

**%LINK-5-CHANGED: Interface FastEthernet0/16, changed state to administratively down**

**%LINK-5-CHANGED: Interface FastEthernet0/17, changed state to administratively down**

**%LINK-5-CHANGED: Interface FastEthernet0/18, changed state to administratively down**

**%LINK-5-CHANGED: Interface FastEthernet0/19, changed state to administratively down**

**%LINK-5-CHANGED: Interface FastEthernet0/20, changed state to administratively down**

**%LINK-5-CHANGED: Interface FastEthernet0/21, changed state to administratively down**

**%LINK-5-CHANGED: Interface FastEthernet0/22, changed state to administratively down**

**%LINK-5-CHANGED: Interface FastEthernet0/23, changed state to administratively down**

**%LINK-5-CHANGED: Interface FastEthernet0/24, changed state to administratively down**

**Sw2(config-if-range)#**

**Sw2(config-if-range)#interface range gi0/1-2**

**Sw2(config-if-range)#shutdown**

**%LINK-5-CHANGED: Interface GigabitEthernet0/1, changed state to administratively down**

**%LINK-5-CHANGED: Interface GigabitEthernet0/2, changed state to administratively down**

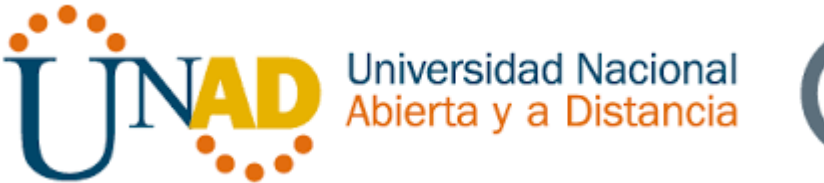

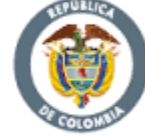

**La información** de dirección IP **R1**, **R2** y **R3** debe cumplir con la tabla 1.

```
R1(config)#interface serial0/0/0
R1(config-if)#ip address 200.123.211.2 255.255.255.0
R1(config-if)#no shutdown
R1(config)#interface serial0/1/0
R1(config-if)#ip address 10.0.0.1 255.255.255.252
```

```
R2(config-subif)#encapsulation dot1Q 100 native
R2(config-subif)#ip address 192.168.20.1 255.255.255.0
R2(config-subif)#
R2(config-subif)#interface fa0/0.200
R2(config-subif)#encapsulation dot1Q 200
R2(config-subif)#ip address 192.168.21.1 255.255.255.0
R2(config-subif)#int f0/0
R2(config-if)#no sh
R2(config-if)#int s0/0/0
R2(config-if)#ip address 10.0.0.2 255.255.255.252
R2(config-if)#no shut
R2(config-if)#int s0/0/1
R2(config-if)#%DHCP-4-PING_CONFLICT: DHCP address 
conflict: 
server pinged 192.168.21.1
no shut
R2(config-if)#ip address 10.0.0.9 255.255.255.252
R2(config-if)#no shut
R2(config-if)#
R2(config-if)#exit
```

```
R3(config)#ipv6
R3(config)#ipv6 unicast-routing
R3(config)#int f0/0
R3(config-if)#ip address 192.168.30.1 255.255.255.0
R3(config-if)#ipv6 address 2001:db8:130::9c0:80F:301/64
R3(config-if)#ipv6 dhcp server vlan_1
R3(config-if)#ipv6 nd other-config-flag
R3(config-if)#no shut
R3(config-if)#int s0/0/0
R3(config-if)#ip address 10.0.0.6 255.255.255.252
R3(config-if)#no shut
R3(config-if)#int s0/0/1
```
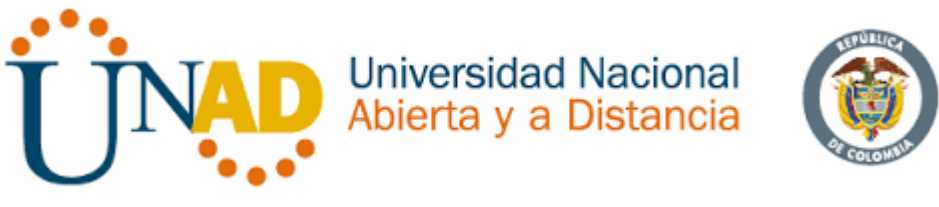

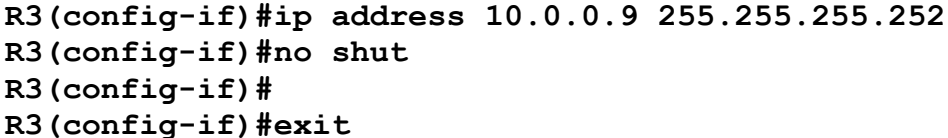

 **Laptop20, Laptop21, PC20, PC21, Laptop30, Laptop31, PC30 y PC31**  deben obtener información IPv4 del servidor DHCP.

```
R2(config)#ip dhcp pool vlan_100
R2(dhcp-config)#network 192.168.20.1 255.255.255.0
R2(dhcp-config)#default router 192.168.20.1
R2(dhcp-config)#ip dhcp pool vlan_200 
R2(dhcp-config)#network 192.168.21.1 255.255.255.0
R2(dhcp-config)#default router 192.168.21.1
R2(dhcp-config)#exit
R3(config)#ip dhcp pool vlan_1
R3(dhcp-config)#network 192.168.30.1 255.255.255.0
R3(dhcp-config)#default router 192.168.30.1
R3(dhcp-config)#ipv6 dhcp pool vlan_1
R3(config-dhcpv6)#dns-server 2001:db0:130::
R3(config-dhcpv6)#exit
```
 **R1** debe realizar una NAT con sobrecarga sobre una dirección IPv4 pública. Asegúrese de que todos los terminales pueden comunicarse con Internet pública (haga ping a la dirección ISP) y la lista de acceso estándar se **llama INSIDE-DEVS**.

```
R1(config)#
R1(config)#ip nat pool INSEDE-DEVS 200.123.211.2 
200.123.2111.128
netmask 255.255.255.0
R1(config)#access-list 1 permit 192.168.0.0 0.0.255.255
R1(config)#access-list 1 permit 10.0.0.0 0.0.0.255
R1(config)#ip nat inside source list int s0/0/0 overload
R1(config)#int s0/1/0
R1(config-if)#ip nat inside
R1(config)#int s0/1/1
R1(config-if)#ip nat inside
R1(config)#int s0/0/0
R1(config-if)#ip nat outside
```
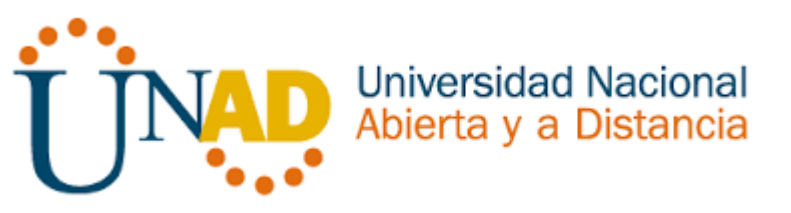

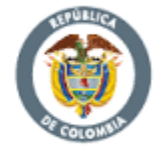

**R1(config-if)#**

 **R1** debe tener una ruta estática predeterminada al ISP que se configuró y que incluye esa ruta en **el dominio** RIPv2.

```
R1(config)#router ripv2
R1(config-router)#network 10.0.0.4
R1(config-router)#network 10.0.0.0
R1(config-router)#de
R1(config-router)#default-information originate
R1(config-router)#exit
```
 **R2** es un servidor de DHCP para los dispositivos conectados al puerto FastEthernet0/0.

```
R2(config)#ip dhcp pool vlan_100
R2(dhcp-config)#network 192.168.20.1 255.255.255.0
R2(dhcp-config)#default router 192.168.20.1
R2(dhcp-config)#ip dhcp pool vlan_200 
R2(dhcp-config)#network 192.168.21.1 255.255.255.0
R2(dhcp-config)#default router 192.168.21.1
R2(dhcp-config)#exit
```
 **R2** debe, además de enrutamiento a otras partes de la red, ruta entre las VLAN 100 y 200.

```
R2(config)#ip dhcp pool vlan_100
R2(dhcp-config)#network 192.168.20.1 255.255.255.0
R2(dhcp-config)#default router 192.168.20.1
R2(dhcp-config)#ip dhcp pool vlan_200 
R2(dhcp-config)#network 192.168.21.1 255.255.255.0
R2(dhcp-config)#default router 192.168.21.1
R2(dhcp-config)#exit
```
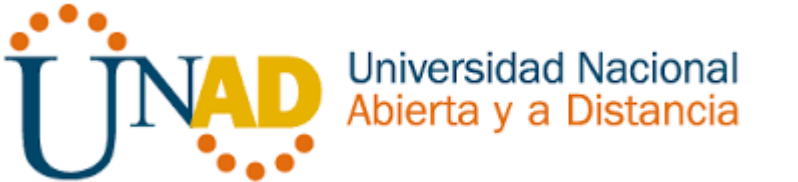

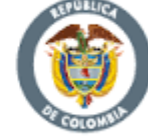

- El Servidor0 es sólo un servidor IPv6 y solo debe ser accesibles para los dispositivos en R3 (ping). **Véase figura 11**
- La NIC instalado en direcciones IPv4 e IPv6 de Laptop30, de Laptop31, de PC30 y obligación de configurados PC31 simultáneas (dual-stack). Las direcciones se deben configurar mediante DHCP y DHCPv6.

```
R3>
R3>en
R3#conf t
Enter configuration commands, one per line. End with 
CNTL/Z.
R3(config)#ipv6
R3(config)#ipv6 unicast-routing
R3(config)#int f0/0
R3(config-if)#ip address 192.168.30.1 255.255.255.0
R3(config-if)#ipv6 address 2001:db8:130::9c0:80F:301/64
R3(config-if)#ipv6 dhcp server vlan_1
R3(config-if)#ipv6 nd other-config-flag
R3(config-if)#no shut
R3(config-if)#int s0/0/0
R3(config-if)#ip address 10.0.0.6 255.255.255.252
R3(config-if)#no shut
R3(config-if)#int s0/0/1
R3(config-if)#ip address 10.0.0.9 255.255.255.252
R3(config-if)#no shut
R3(config-if)#
R3(config-if)#exit
R3(config)#ip dhcp pool vlan_1
R3(dhcp-config)#network 192.168.30.1 255.255.255.0
R3(dhcp-config)#default router 192.168.30.1
R3(dhcp-config)#ipv6 dhcp pool vlan_1
R3(config-dhcpv6)#dns-server 2001:db0:130::
R3(config-dhcpv6)#exit
```
- La interfaz FastEthernet 0/0 del R3 también deben tener direcciones IPv4 e IPv6 configuradas (dual- stack).
- R1, R2 y R3 intercambian información de routing mediante RIP versión 2.
- R1, R2 y R3 deben saber sobre las rutas de cada uno y la ruta predeterminada desde R1.

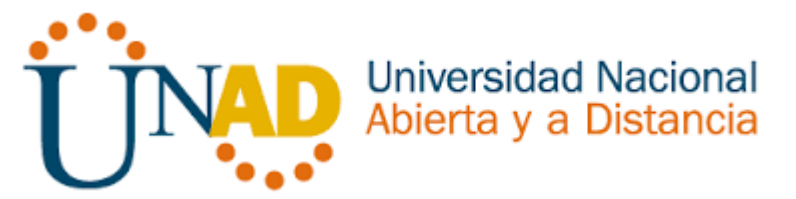

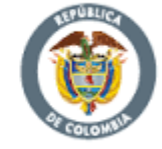

 Verifique la conectividad. Todos los terminales deben poder hacer ping entre sí y a la dirección IP del ISP. Los terminales bajo **el R3** deberían poder hacer IPv6-ping entre ellos y el servidor. **si**

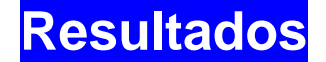

ORGANIZED CONFIGURATION

```
Configurando ISP.
Router>enable 
Router#configure terminal
Enter configuration commands, one per line. End with CNTL/Z.
Router(config)#hostname ISP
ISP(config)#interface serial0/0/0
ISP(config-if)#ip address 200.123.211.1 255.255.255.0
ISP(config-if)#clock rate 128000
ISP(config-if)#no shutdown
%LINK-5-CHANGED: Interface Serial0/0/0, changed state to down
ISP(config-if)#
ISP(config-if)#
ISP#
%SYS-5-CONFIG_I: Configured from console by console
SW2>en
SW2#conf t
Enter configuration commands, one for line, End with CNTL/Z
SW2 (config)#vlan 100
SW2 (config-vlan)#name LAPTOPS
SW2 (config-vlan)#vlan 200
SW2 (config-vlan)#name DESTOPS
SW2 (config-vlan)#exit
SW2 (config)#int range fa0/2-3
SW2 (config-if-range)#sw
SW2 (config-if-range)#switchport access vlan 100
SW2 (config-if-range)#exit
SW2 (config)#int range fa0/4-5
SW2 (config-if-range)#switchport access vlan 200
```
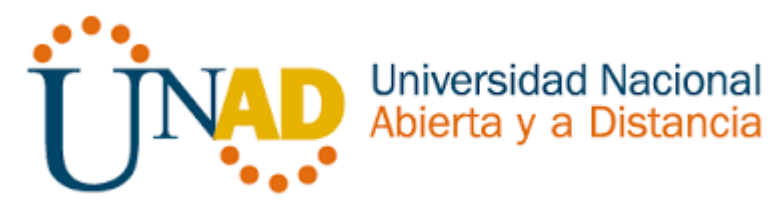

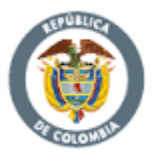

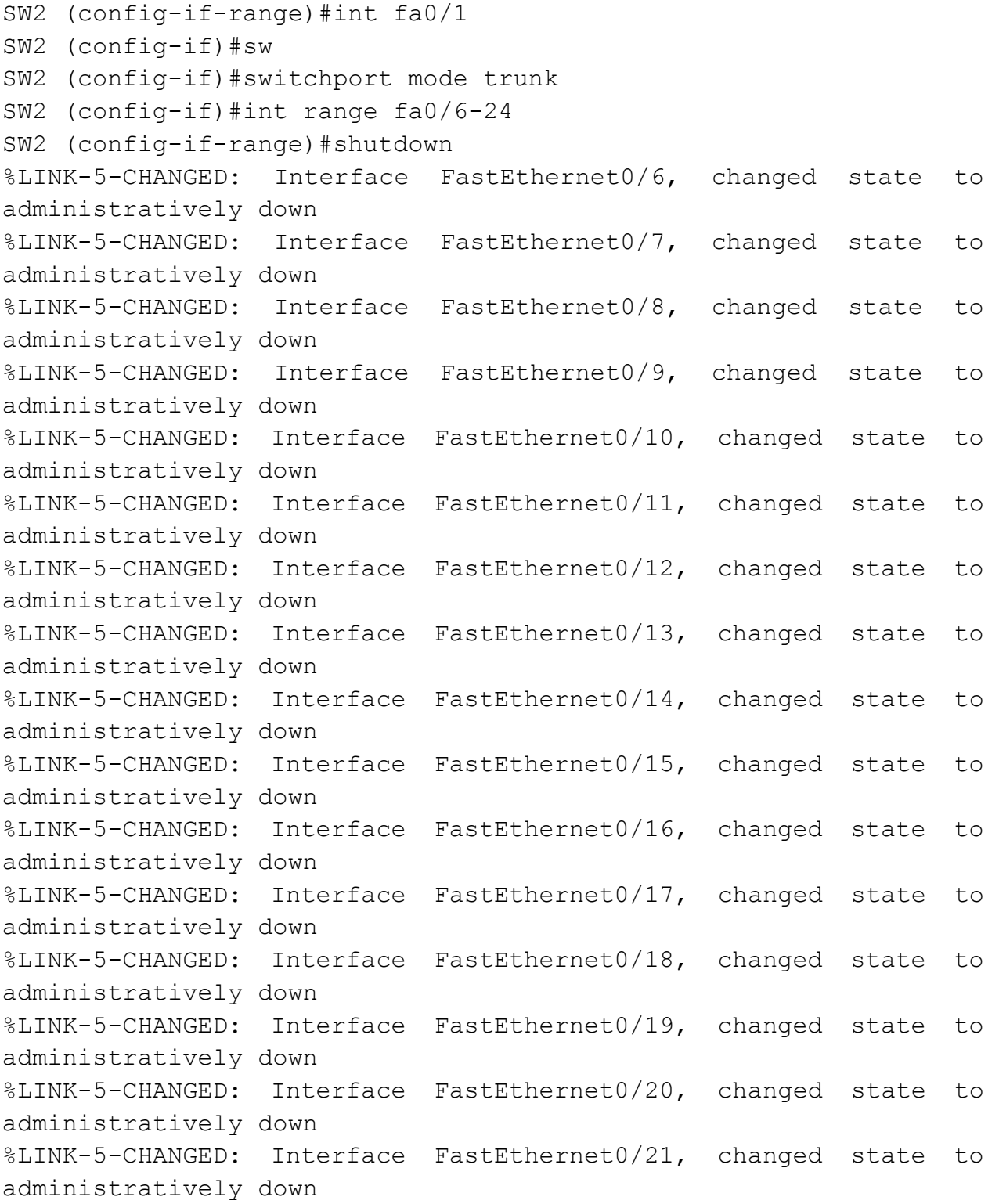

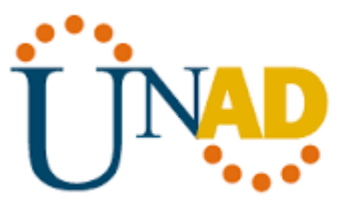

Universidad Nacional<br>Abierta y a Distancia

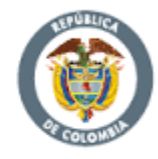

%LINK-5-CHANGED: Interface FastEthernet0/22, changed state to administratively down %LINK-5-CHANGED: Interface FastEthernet0/23, changed state to administratively down %LINK-5-CHANGED: Interface FastEthernet0/24, changed state to administratively down

```
Sw2(config-if-range)#
Sw2(config-if-range)#interface range gi0/1-2
Sw2(config-if-range)#shutdown
%LINK-5-CHANGED: Interface GigabitEthernet0/1, changed state to 
administratively down
%LINK-5-CHANGED: Interface GigabitEthernet0/2, changed state to 
administratively down
Sw2(config-if-range)#exit
```
#### $R2$

```
R2>en
R2#conf t
Enter configuration commands, one per line. End with CNTL/Z.
R2 (config) \# int f0/0.100R2 (config-subif)#
%LINK-5-CHANGED: Interface FastEthernet0/0.100, changed state to 
up
%LINEPROTO-5-UPDOWN: Line protocol on Interface
fastEthernet0/0.100, changed state to up
R2(config-subif)#encapsulation dot1Q 100 native
R2(config-subif)#ip address 192.168.20.1 255.255.255.0
R2(config-subif)#
R2(config-subif)#interface fa0/0.200
R2(config-subif)#encapsulation dot1Q 200
R2(config-subif)#ip address 192.168.21.1 255.255.255.0
R2(config-subif)#int f0/0
R2(config-if)#no sh
R2(config-if)#int s0/0/0
R2(config-if)#ip address 10.0.0.2 255.255.255.252
R2(config-if)#no shut
R2(config-if)#int s0/0/1
```
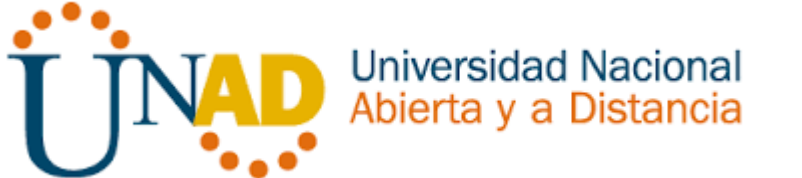

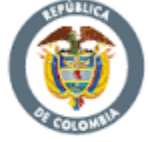

```
R2(config-if)#%DHCP-4-PING CONFLICT: DHCP address conflict:
server pinged 192.168.21.1
no shut
R2(config-if)#ip address 10.0.0.9 255.255.255.252
R2(config-if)#no shut
R2(config-if)#
R2(config-if)#exit
R2(config)#ip dhcp pool vlan_100
R2(dhcp-config)#network 192.168.20.1 255.255.255.0
R2(dhcp-config)#default router 192.168.20.1
R2(dhcp-config)#ip dhcp pool vlan_200 
R2(dhcp-config)#network 192.168.21.1 255.255.255.0
R2(dhcp-config)#default router 192.168.21.1
R2(dhcp-config)#exit
R2(config)#
R2(config)#router rip
R2(config-router)#version 2
R2(config-router)#network 192.168.30.0
R2(config-router)#network 192.168.20.0
R2(config-router)#network 192.168.21.0
R2(config-router)#network 10.0.0.0
R2(config-router)#network 10.0.0.8
R2(config-router)#exit
R2(config)#
R1R1>en
Router#configure terminal
Enter configuration commands, one per line. End with CNTL/Z.
Router(config)#hostname R1
R1(config)#interface serial0/0/0
R1(config-if)#ip address 200.123.211.2 255.255.255.0
R1(config-if)#no shutdown
R1(config)#interface serial0/1/0
R1(config-if)#ip address 10.0.0.1 255.255.255.252
R1(config-if)#clock rate 128000
R1(config-if)#no shutdown
%LINK-5-CHANGED: Interface Serial0/1/0, changed state to down
```
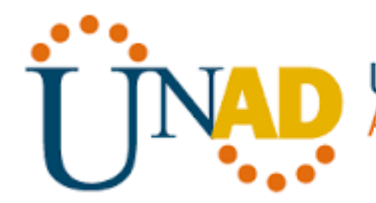

**Universidad Nacional** Abierta y a Distancia

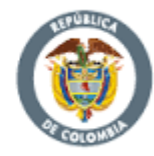

 $R1$ (config-if)# R1(config-if)#do write Building configuration... [OK]  $R1$ (config-if)#  $R1$ (config-if)# R1(config-if)# %LINK-5-CHANGED: Interface Serial0/0/0, changed state to up R1(config-if)#do write Building configuration...  $[OK]$  $R1$ (config-if)#  $R1$ (config-if)# %LINEPROTO-5-UPDOWN: Line protocol on Interface Serial0/0/0, changed state to up R1#configure terminal Enter configuration commands, one per line. End with CNTL/Z. R1(config)#interface serial0/1/1 R1(config-if)#ip address 10.0.0.5 255.255.255.252 R1(config-if)#no shutdown  $R1$ (config-if)# %LINK-5-CHANGED: Interface Serial0/1/1, changed state to up R1(config-if)#exit R1(config)# R1(config)#ip nat pool INSEDE-DEVS 200.123.211.2 200.123.2111.128 netmask 255.255.255.0 R1(config)#access-list 1 permit 192.168.0.0 0.0.255.255 R1(config)#access-list 1 permit 10.0.0.0 0.0.0.255 R1(config)#ip nat inside source list int s0/0/0 overload R1(config)#int s0/1/0 R1(config-if)#ip nat inside R1(config)#int s0/1/1 R1(config-if)#ip nat inside R1(config)#int s0/0/0 R1(config-if)#ip nat outside  $R1$ (config-if)#

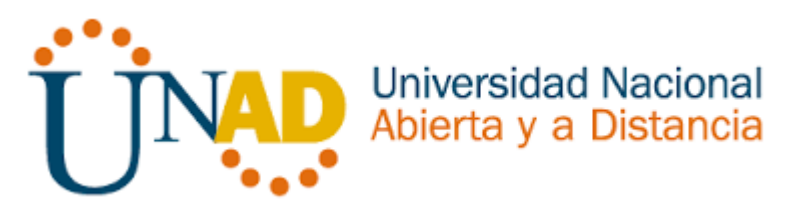

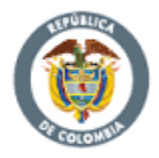

```
R3R3>en
R3#conf t
Enter configuration commands, one per line. End with CNTL/Z.
R3(config)#ipv6
R3(config)#ipv6 unicast-routing
R3(config)#int f0/0
R3(config-if)#ip address 192.168.30.1 255.255.255.0
R3(config-if)#ipv6 address 2001:db8:130::9c0:80F:301/64
R3(config-if)#ipv6 dhcp server vlan_1
R3(config-if)#ipv6 nd other-config-flag
R3(config-if)#no shut
R3(config-if)#int s0/0/0
R3(config-if)#ip address 10.0.0.6 255.255.255.252
R3(config-if)#no shut
R3(config-if)#int s0/0/1
R3(config-if)#ip address 10.0.0.9 255.255.255.252
R3(config-if)#no shut
R3(config-if)#
R3(config-if)#exit
R3(config)#
R3(config)#ip dhcp pool vlan_1
R3(dhcp-config)#network 192.168.30.1 255.255.255.0
R3(dhcp-config)#default router 192.168.30.1
R3(dhcp-config)#ipv6 dhcp pool vlan_1
R3(config-dhcpv6)#dns-server 2001:db0:130::
R3(config-dhcpv6)#exit
R3(config)#
R3(config)#rou
R3(config)#router rip
R3(config-router)#network 10.0.0.4
R3(config-router)#network 10.0.0.0
R3(config-router)#de
R3(config-router)#default-information originate
R3(config-router)#exit
R3(config)#
```
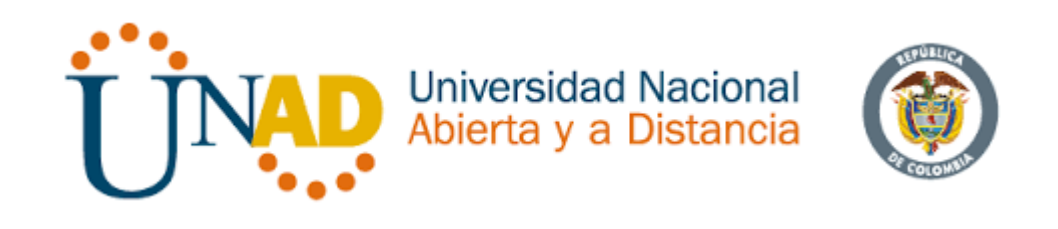

# **Visualizaciones**

<span id="page-30-0"></span>**Figura 2 Verificación Configuración a Laptop30 del Escenario 1**

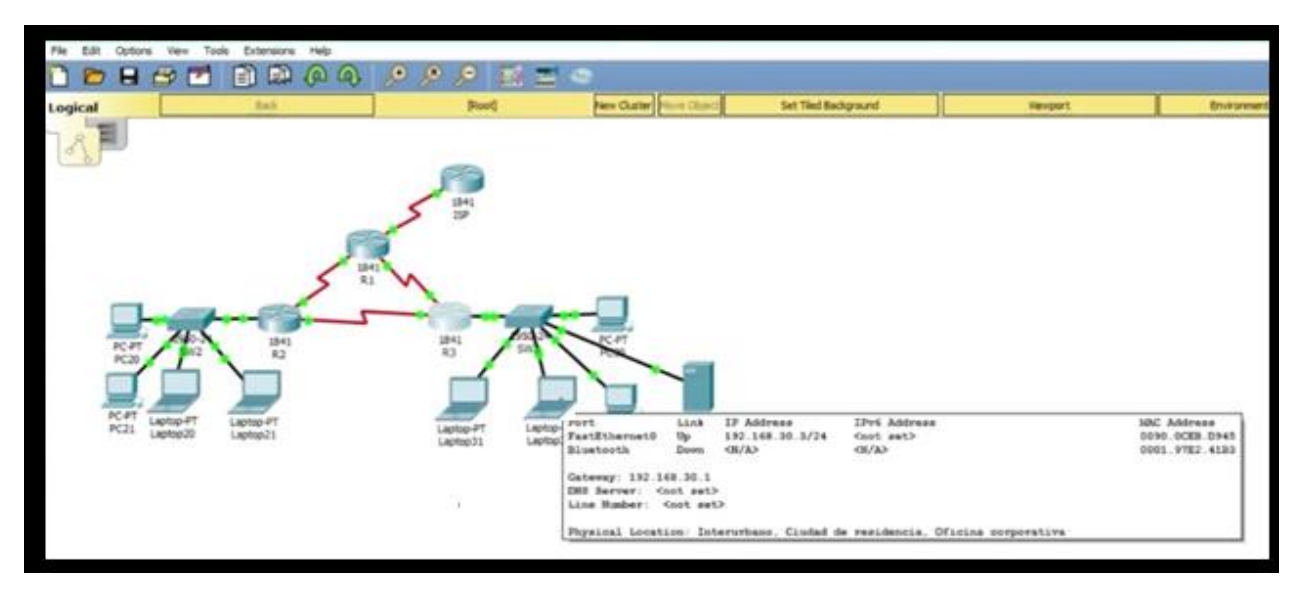

<span id="page-30-1"></span>**Figura 3 Configuración de verificación a la Laptop31 Escenario 1**

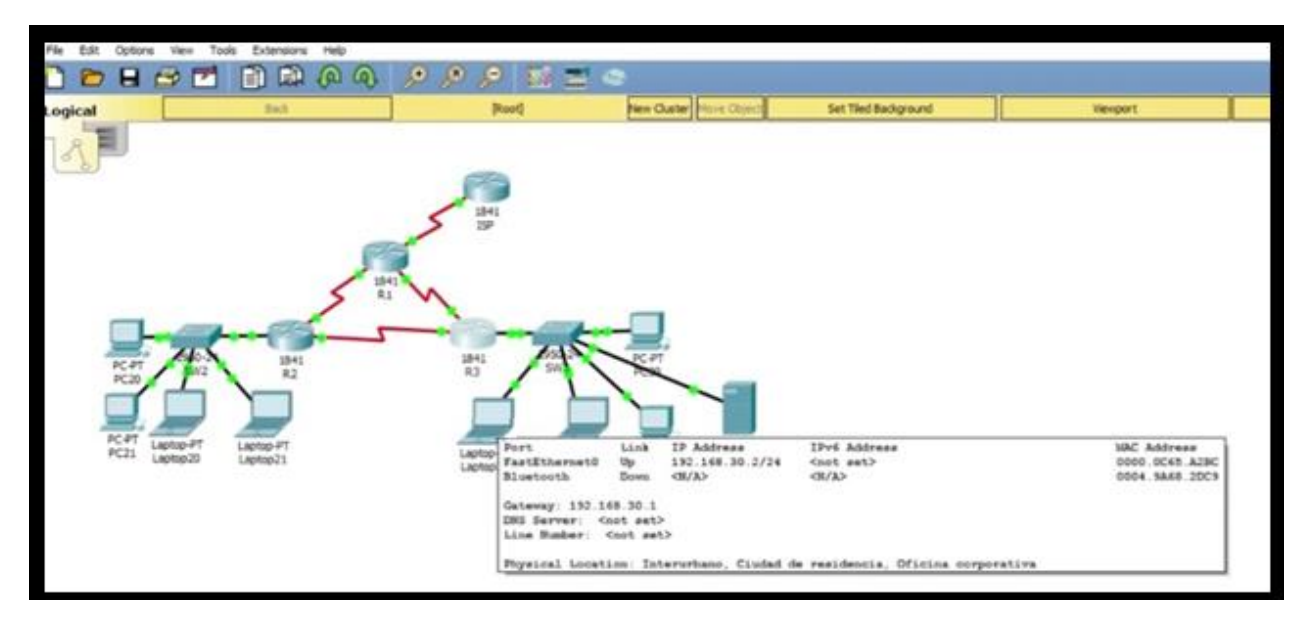

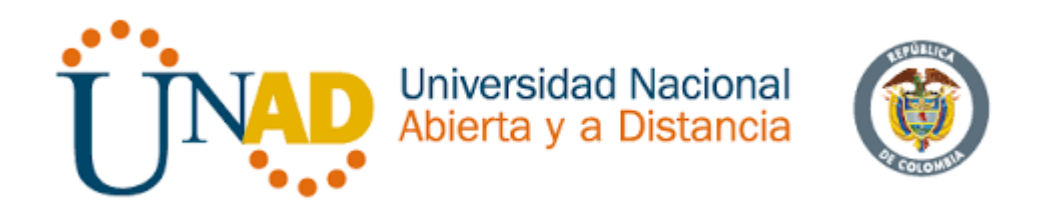

#### <span id="page-31-0"></span>**Figura 4 Verificación Configuración PC30-Escenario 1**

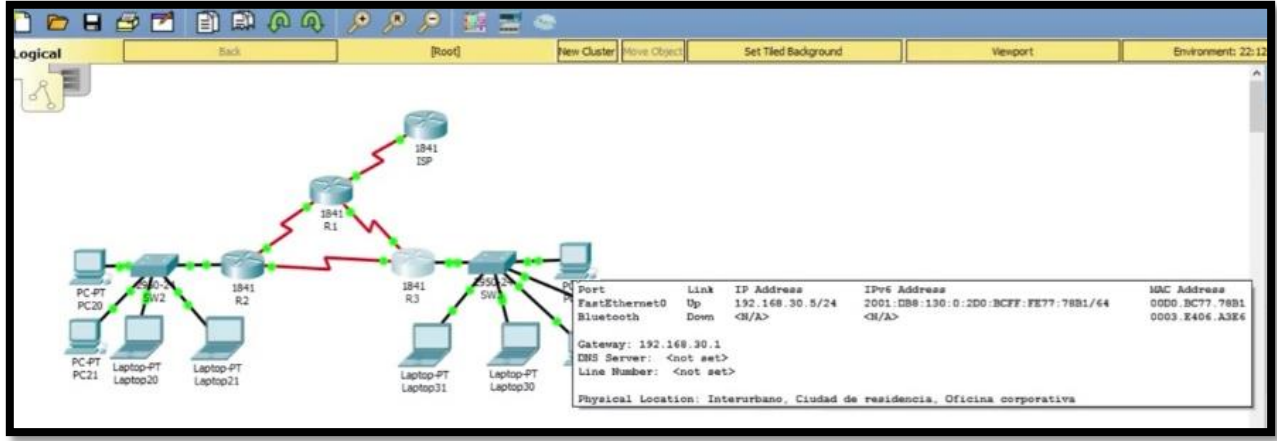

<span id="page-31-1"></span>**Figura 5 Verificación Servidor PC0 - Escenario 1**

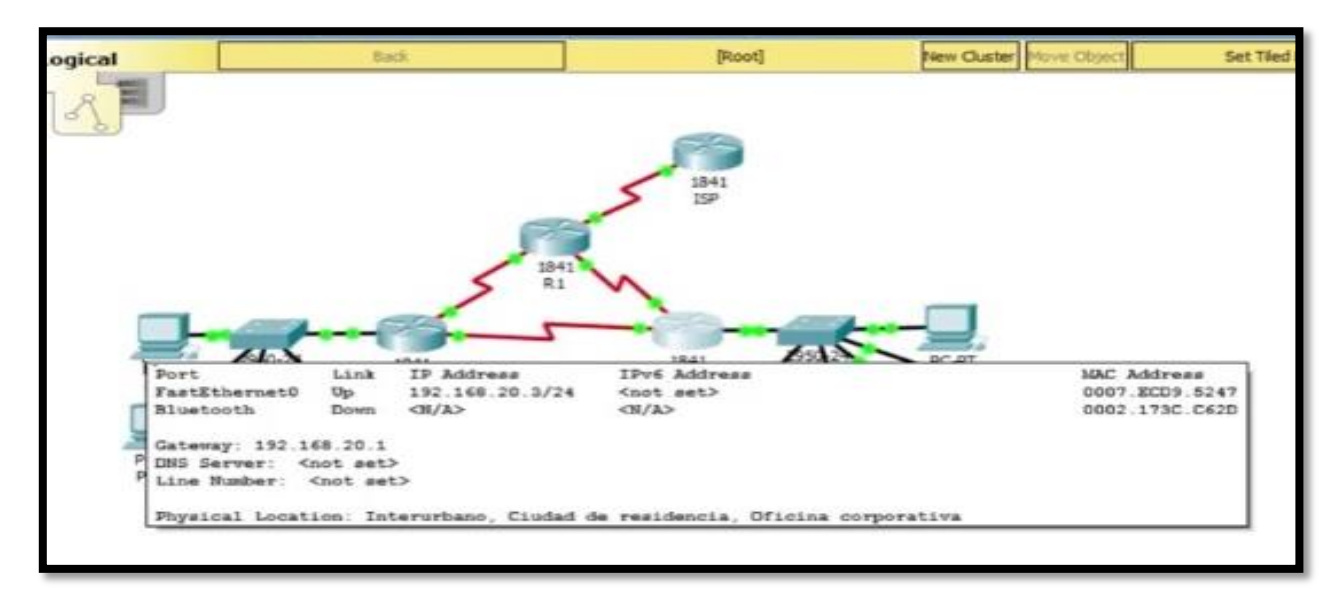

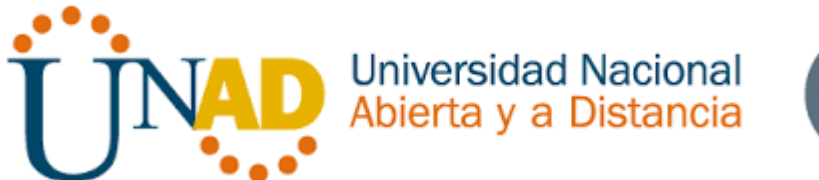

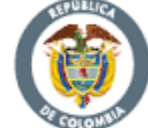

<span id="page-32-0"></span>**Figura 6 Configuración de Laptop y PC a Swicht desde Fasethernet - Escenario 1**

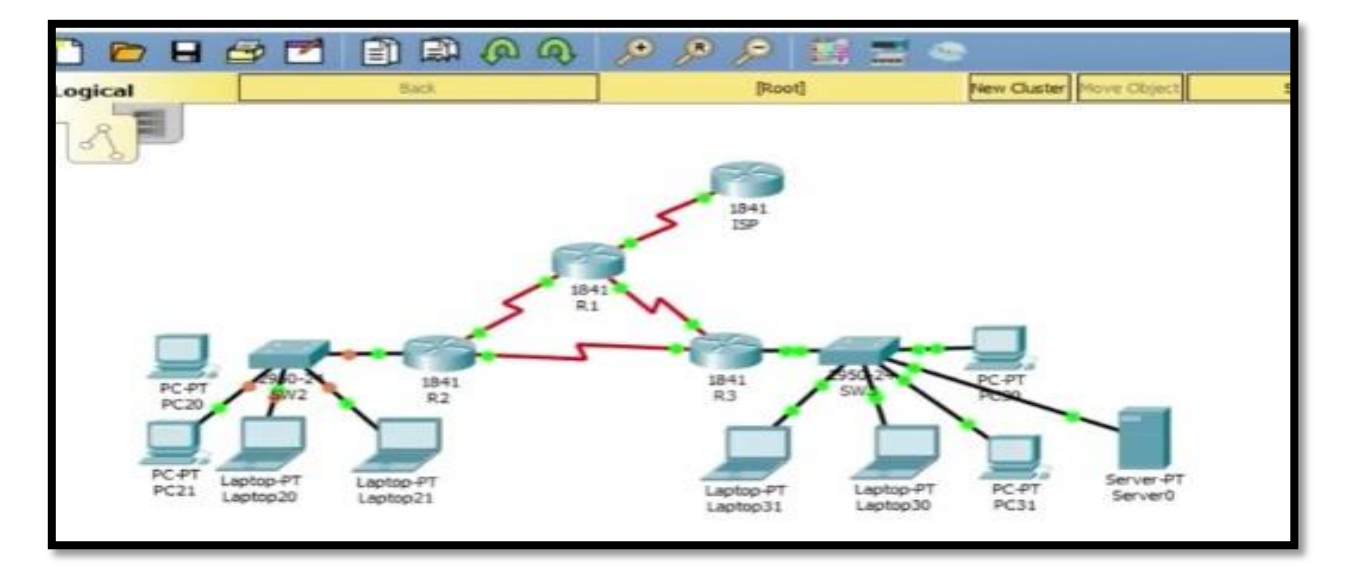

<span id="page-32-1"></span>**Figura 7 Visualización Configuración IP Laptop 21- Escenario 1**

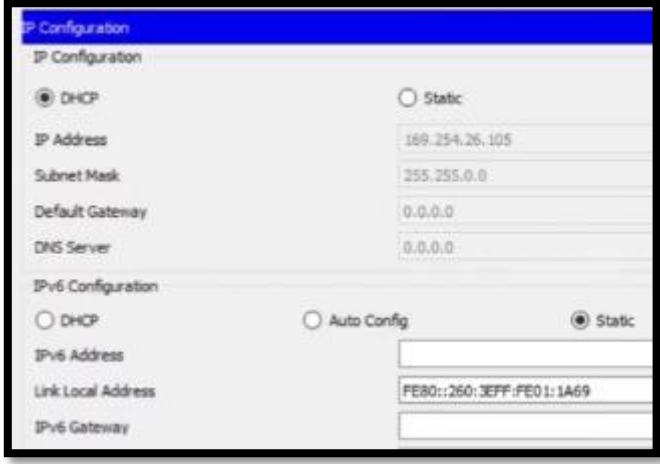

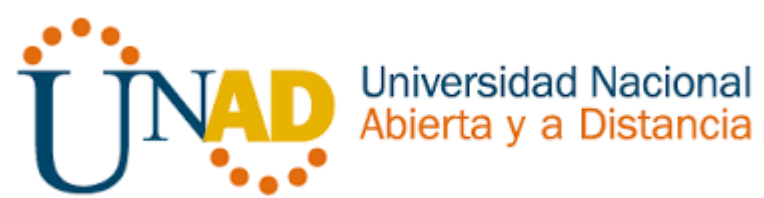

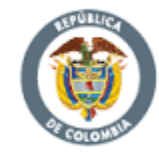

<span id="page-33-0"></span>**Figura 8 PC21 Visualización Configuración IP**

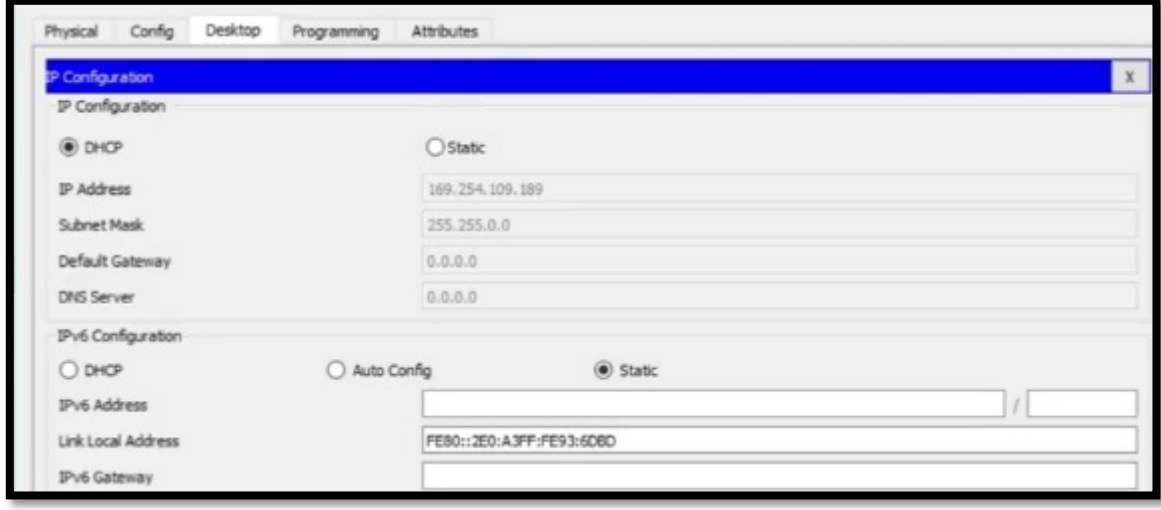

#### <span id="page-33-1"></span>**Figura 9 PC20 Visualización Configuración IP**

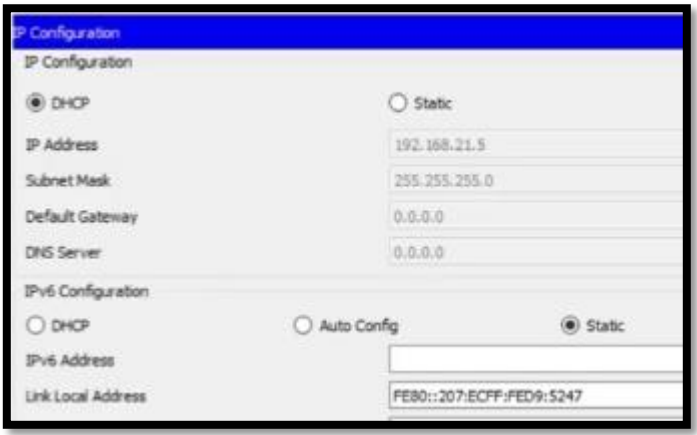

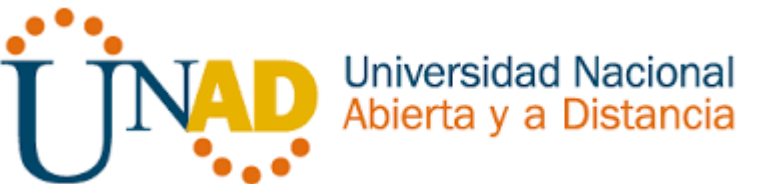

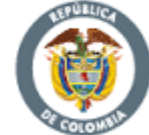

<span id="page-34-0"></span>**Figura 10 Revisión de conectividad PC0 - Escenario 1**

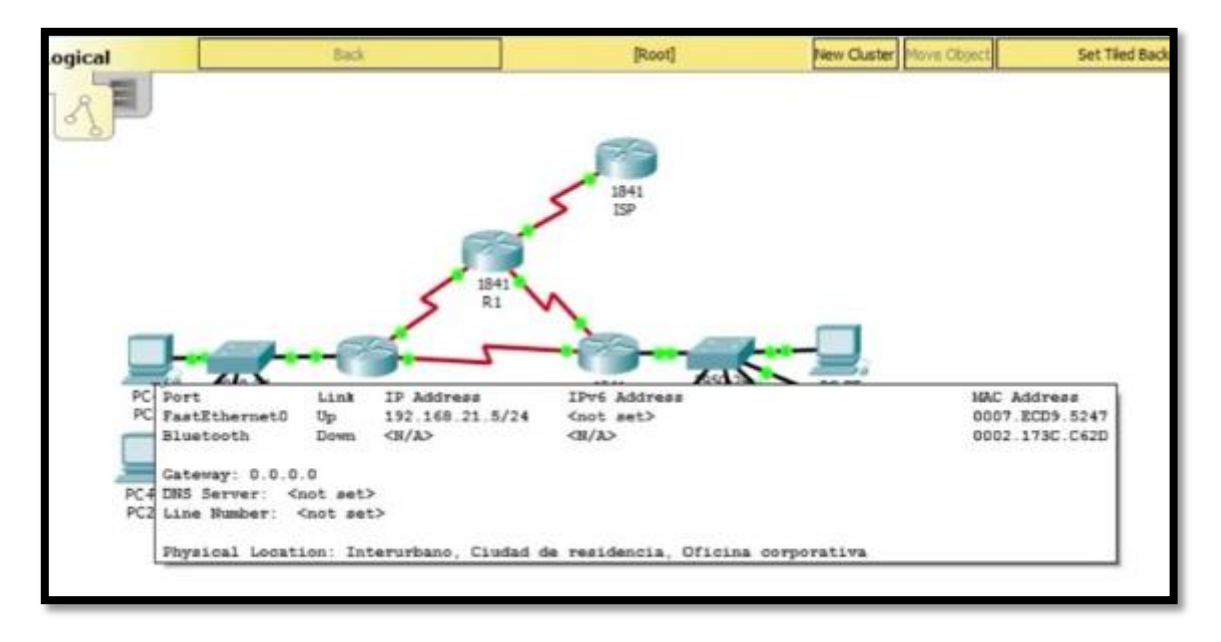

<span id="page-34-1"></span>**Figura 11 Revisión Ipconfig Server0 – Escenario 1**

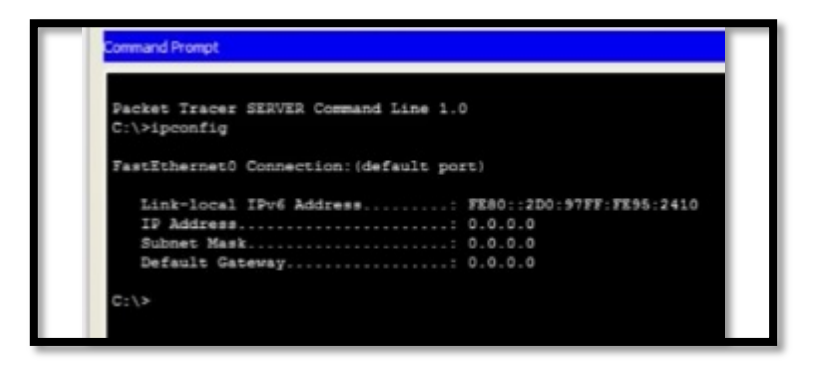

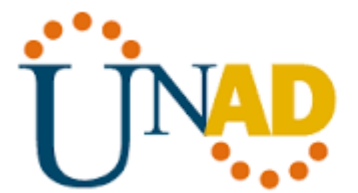

**Universidad Nacional** Abierta y a Distancia

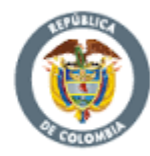

<span id="page-35-0"></span>**Figura 12 Ipconfig Laptop31- Escenario 1**

```
Packet Tracer PC Command Line 1.0
C:\>ping FE80::2D0:97FF:FE95:Z410
Pinging FESO::ZDO:97FF:FE96:Z410 with 32 bytes of data:
Reply from FE80::2D0:97FF:FE96:2410: bytes=32 time<lms TTL=12D
Reply from FE80::2D0:97FF:FE96:2410: byte==32 time=10ms FTL=12B<br>Reply from FE80::2D0:97FF:FE96:2410: byte==32 time=10ms FTL=12B<br>Reply from FE80::2D0:97FF:FE96:2410: byte==32 time<1ms TTL=12B
Reply from FE80::ZDO:97FF:FE9S:2410: bytes=32 time<ins TTL=128
Ping statistics for FE80::2D0:97FF:FE95:2410:
Packets: Sent = 4, Received = 4, Lort = 0 (0% lors),<br>Approximate round trip times in milli-seconds:
     Minimum - One, Maximum - 10ms, Average - 2ne
\mathsf{C}:\mathbb{V}^{\geq}
```
<span id="page-35-1"></span>**Figura 13 R1 Nat pool inside-deve – Escenario 1**

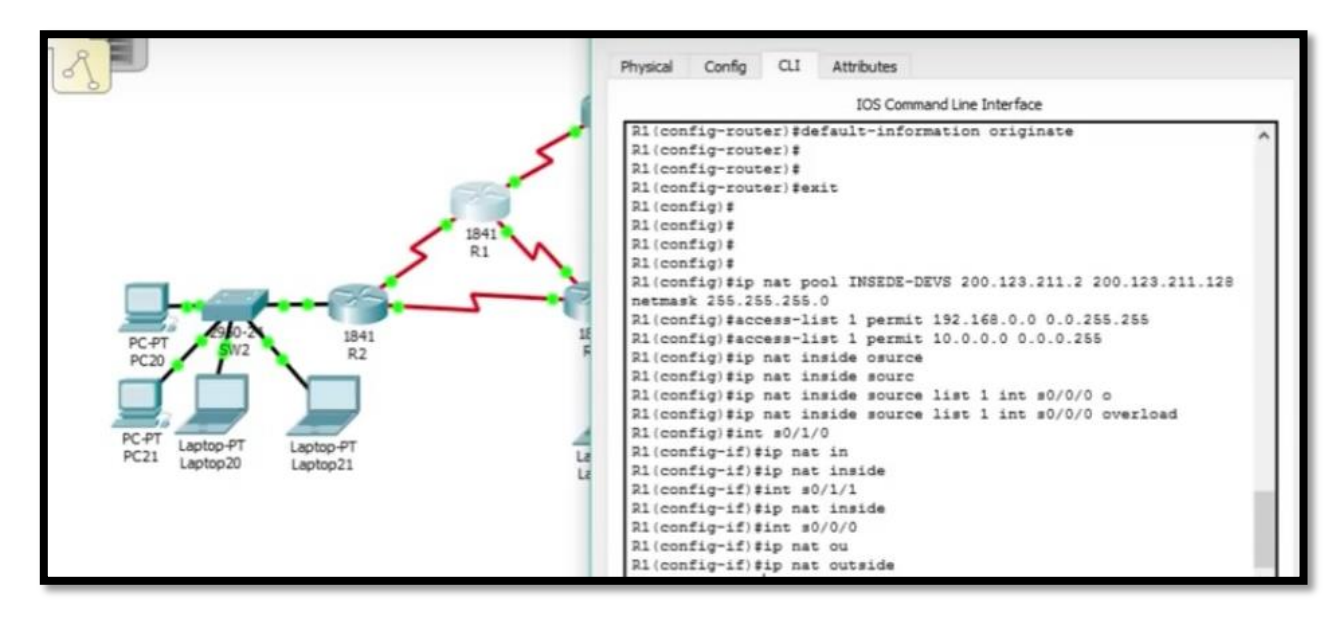

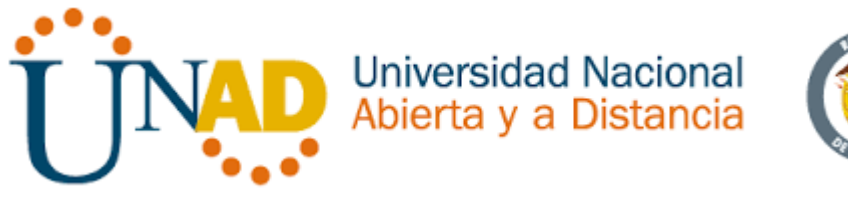

### **4. ESCENARIO 2**

**Escenario:** Una empresa de Tecnología posee tres sucursales distribuidas en las ciudades de Miami, Bogotá y Buenos Aires, en donde el estudiante será el administrador de la red, el cual deberá configurar e interconectar entre sí cada uno de los dispositivos que forman parte del escenario, acorde con los lineamientos establecidos para el direccionamiento IP, protocolos de enrutamiento y demás aspectos que forman parte de la topología de red.

#### <span id="page-36-0"></span>**Figura 14 Desarrollo de habilidades escenario 2**

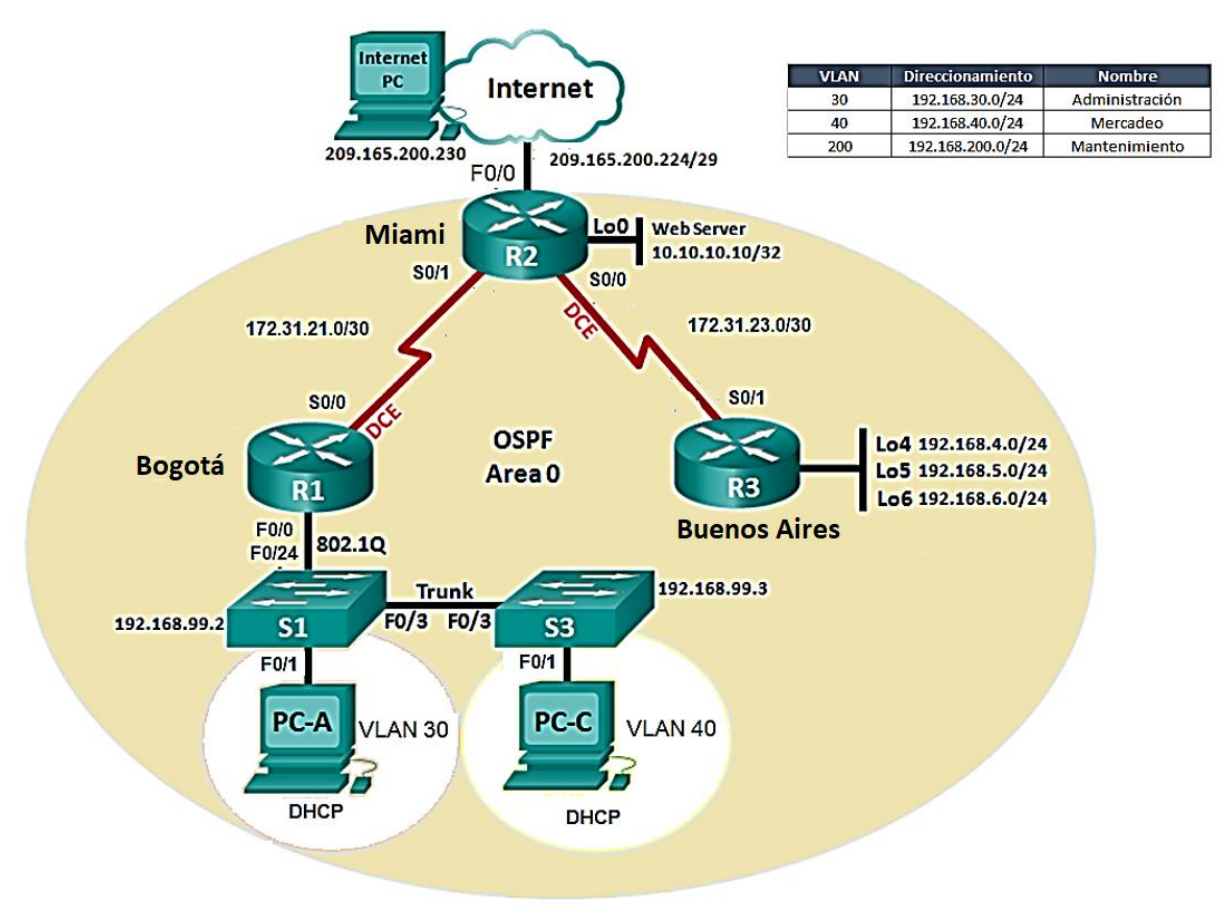

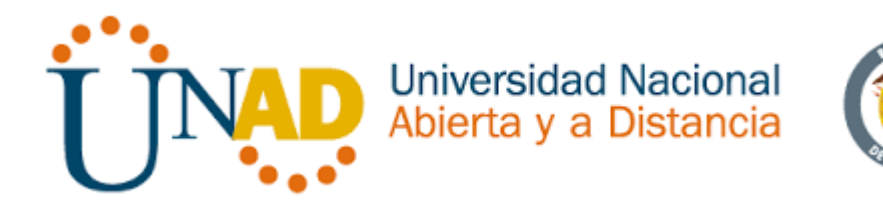

1. Configurar el direccionamiento IP acorde con la topología de red para cada uno de los dispositivos que forman parte del escenario

```
CONFIGURACIÓN IP INTERNET
IP: 209.165.200.230
Mask: 255.255.255.248
Gateway: 209.165.200.225
CONFIGURACIÓN R1, R2, R3
R1 BOGOTA
R2 MIAMI
R3 BUENOS AIRES
Router>
Router>en
Router#conf t
Enter configuration commands, one per line. End with CNTL/Z. 
Router (config)#hostname Bogota
Bogota (config)#no ip domanin-lookup
Bogota (config)#enable secret class
Bogota (config)#line con 0
Bogota (config-line)#password cisco
Bogota (config-line)#login
Bogota (config-line)#line vty 0 4
Bogota (config-line)#password cisco
Bogota (config-line)#login
Bogota (config-line)#exit
Bogota (config)#service password-encryption
Bogota (config)#banner motd $ Unathorized Access is Prohibited $
Bogota (config)#
```

```
Router>
Router>en
Router#conf t
Enter configuration commands, one per line. End with CNTL/Z.
```
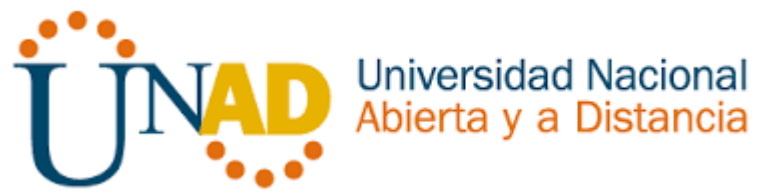

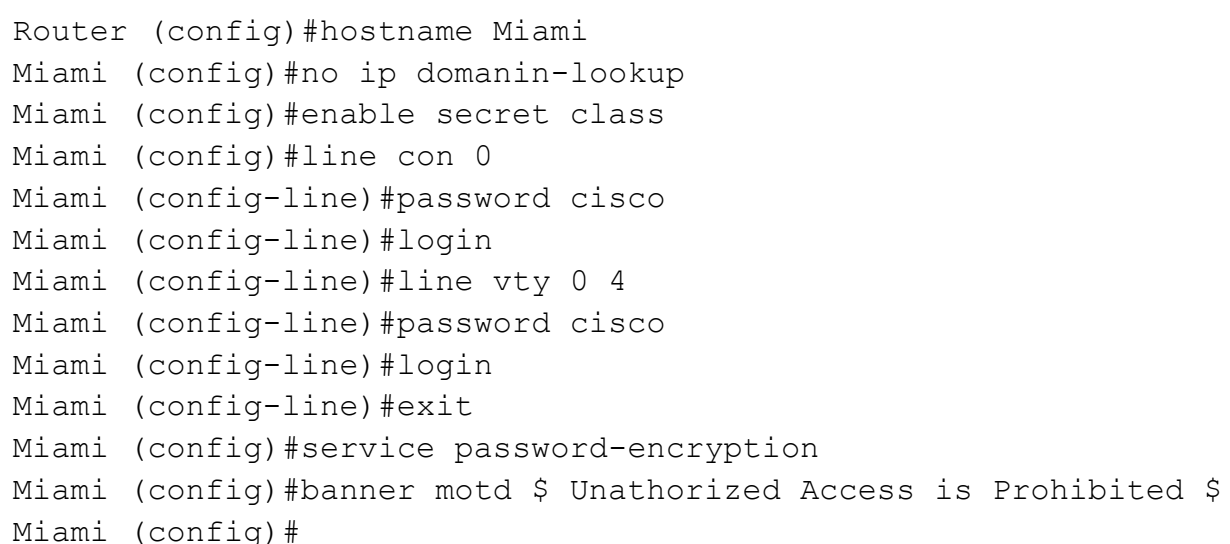

```
Router>
Router>en
Router#conf t
Enter configuration commands, one per line. End with CNTL/Z. 
Router (config)#hostname Buenos aires
Buenos aires (config)#no ip domanin-lookup
Buenos aires (config)#enable secret class
Buenos aires (config)#line con 0
Buenos aires (config-line)#password cisco
Buenos aires (config-line)#login
Buenos aires (config-line)#line vty 0 4
Buenos aires (config-line)#password cisco
Buenos aires (config-line)#login
Buenos aires (config-line)#exit
Buenos aires (config)#service password-encryption
Buenos aires (config)#banner motd $ Unathorized Access is 
Prohibited $
Buenos aires (config)#
```
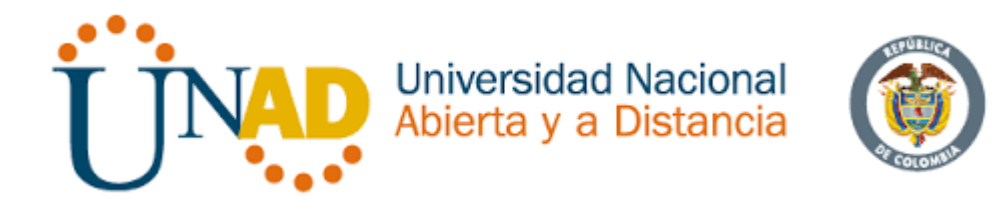

2. Configurar el protocolo de enrutamiento OSPFv2 bajo los siguientes criterios:

#### <span id="page-39-0"></span>**Tabla 4 OSPFv2 area 0**

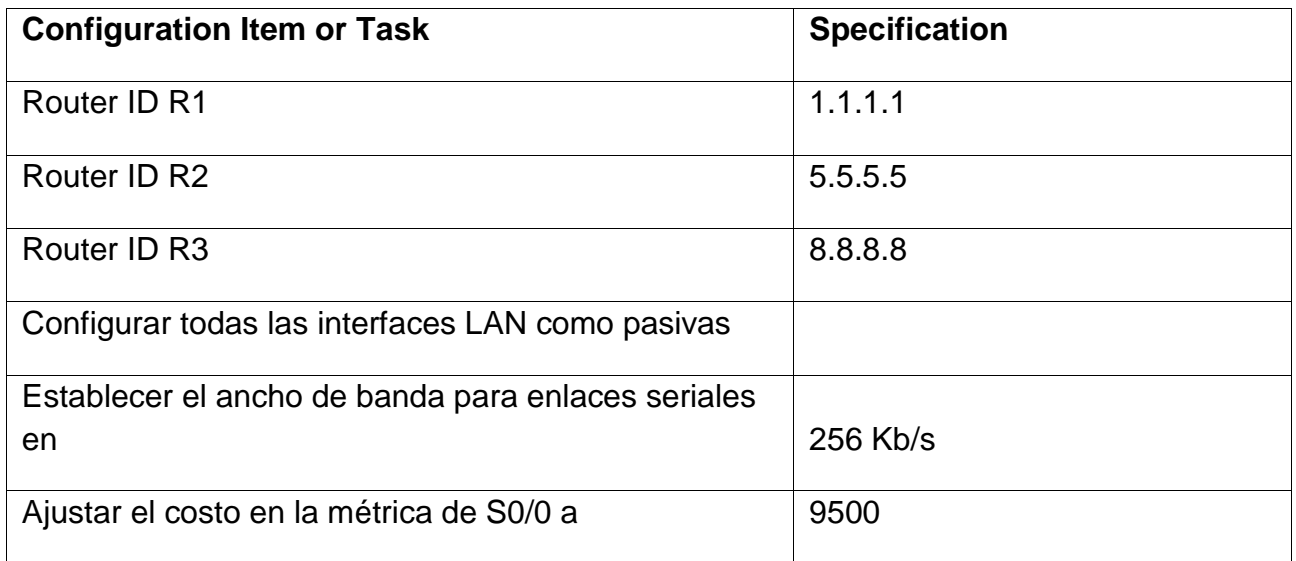

### **Verificar información de OSPF**

- Visualizar tablas de enrutamiento y routers conectados por OSPFv2
- Visualizar lista resumida de interfaces por OSPF en donde se ilustre el costo de cada interface
- Visualizar el OSPF Process ID, Router ID, Address summarizations, Routing Networks, and passive interfaces configuradas en cada router.

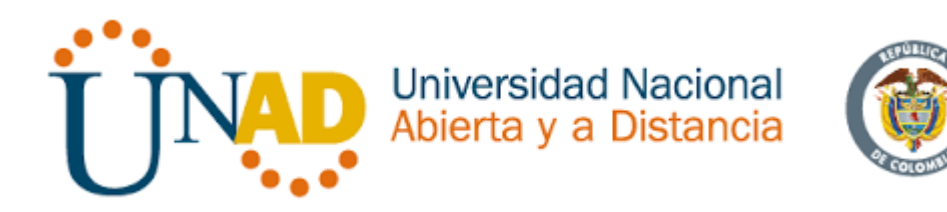

3. Configurar VLANs, Puertos troncales, puertos de acceso, encapsulamiento, Inter-VLAN Routing y Seguridad en los Switches acorde a la topología de red establecida.

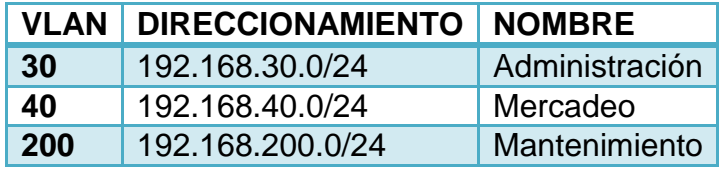

### S1

```
S1#conf t
Enter configuration commands, one perper line. End with 
CNTL/Z.
S1 (config)#vlan 30
S1 (config-vlan)#name Administracion 
S1 (config)#vlan 40
S1 (config-vlan)#name Mercadeo
S1 (config)#vlan 200
S1 (config-vlan)#name Mantenimiento
S1 (config-vlan)#
F0/3
S1 (config)#int f0/3
S1 (config-if)#swichtport mode trunk
S1 (config-if)#
%LINEPROTO-5-UPDOWN: Line protocol on Interface 
FastEthernet0/3, changed state to down
%LINEPROTO-5-UPDOWN: Line protocol on Interface 
FastEthernet0/3, changed state to up
S1 (config-if)#switchport trunk native vlan 1
S1 (config-if)#
F0/24
S1 (config-if)#int f0/24
S1 (config-if)#switchport mode trunk
```
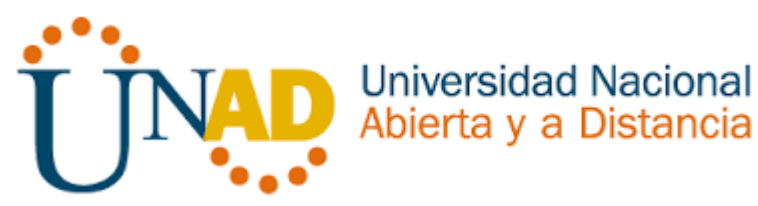

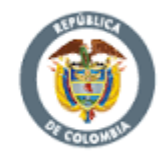

```
S1 (config-if)#
%LINEPROTO-5-UPDOWN: Line protocol on Interface 
FastEthernet0/3, changed state to down
%LINEPROTO-5-UPDOWN: Line protocol on Interface 
FastEthernet0/3, changed state to up
S1 (config-if)#switchport trunk native vlan 1
S1 (config-if)#
```

```
Mode Access
```

```
S1 (config-if)#switchport trunk native vlan 1
S1 (config-if)#int range fa0/1-2, fa0/4-24, q0/1-2S1 (config-if-range)#switchport mode access
S1 (config-if-range)#
```

```
Puerto F0/1 y apagados de puertos
S1 (config)#int f0/1
S1(config-if)#switchport mode access
S1(config-if)#switchport access vlan 30
S1(config-if)#int range fa0/2, fa0/4-24, q0/1-2S1(config-range)#shutdown
```

```
Vlan Mantenimiento
S1(config)#int vlan 200
S1(config-if)#
%LINK-5-CHANGED: Interface Vlan200, changed state to up
%LINEPROTO-5-UPDOWN: Line protocol on Interface vlan200
S1 (config-if)#ip address 192.168.99.2 255.255.255.0
S1 (config-if)#
```
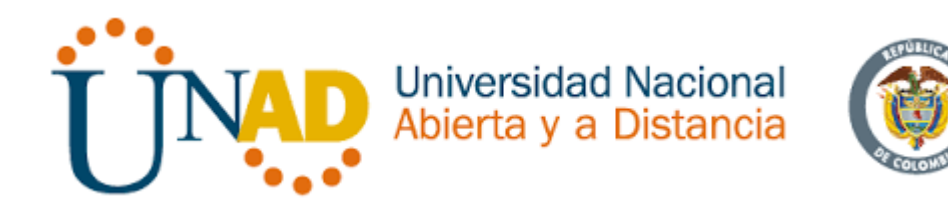

### S3

```
S1#conf t
Enter configuration commands, one perper line. End with 
CNTL/Z.
S3 (config)#vlan 30
S3 (config-vlan)#name Administracion 
S3 (config)#vlan 40
S3 (config-vlan)#name Mercadeo
S3 (config)#vlan 200
S3 (config-vlan)#name Mantenimiento
S3 (config-vlan)#
VLAN Mantenimiento
S3 (config)#int vlan 200
S3 (config-if)#
%LINK-5-CHANGED: Interface Vlan200, changed state to up
%LINEPROTO-5-UPDOWN: Line protocol on Interface Vlan200, 
changed state to up
S3 (config-if)#ip address 192.168.99.3 255.255.255.0
S3 (config-if)#
Puerto de enlace S3 VLAN Mantenimiento
S3 (config-if)#exit
S3 (config)#ip default-gateway 192.168.99.1 
S3 (config-if)#
F0/3
S3 (config)#
S3 (config)#int F0/3
S3 (config-if)#switchport mode trunk 
S3 (config-if)#switchport trunk native vlan 1
S3 (config-if)#
```
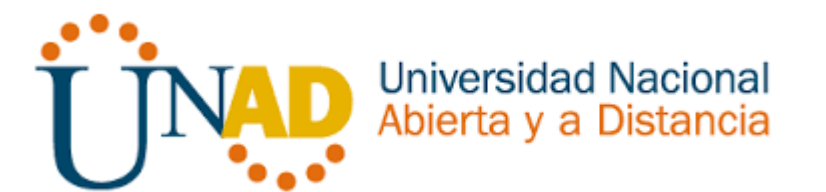

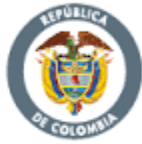

```
Puerto en mode Access
S3 (config-if)#
S3 (config-if)#int range fa0/1-2, fa0/4-24, g0/1-2
S3 (config-if)#switchport mode access
Puerto F0/1 y apagado de puertos
S3 (config)#int f0/1
S3 (config-if)#switchport mode access
S3 (config-if)#switchport access vlan 40
S3 (config-if)#int range fa0/2, fa0/4-24, g0/1-2
S3 (config-if-range)#switchport
Configuracion de Bogotá (R1) hacia Miami (R2)
Bogota (config)#int s0/0/0
Bogota (config-if)#description connection to Miami
Bogota (config-if)#ip address 172.31.21.1 255.255.255.252
Bogota (config-if)#clock rate 128000
Bogota (config-if)#no shutdown
%LINK-5-CHANGED: Interface serial0/0/0, changed state tp 
down
Bogota (config-if)#
Ruta de salida S0/0/0 - R1
Bogota (Config)#ip router 0.0.0.0 0.0.0.0 s0/0/0
Direccionamiento de Bogota (R1) hacia las interfaces de 
Miami(R2) y Buenos Aires (R3)
Interface S0/0/1 - R2Bogota (config)#int S0/0/1
Bogota (config-if)#description connection Miami
Bogota (config-if)#ip address 172.31.21.2 255.255.255.252
Bogota (config-if)#no shutdown
Interface S0/0/0 – R3
Miami (config)#int S0/0/0
Miami (config-if)#description connection Buenos aires
```
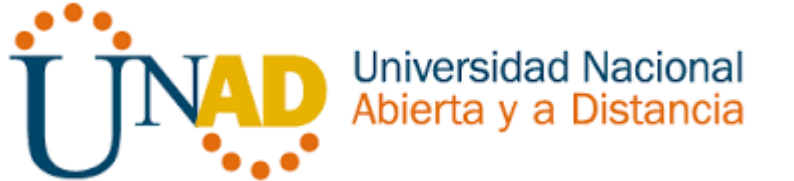

```
Miami (config-if)#ip address 172.31.23.2 255.255.255.252
Miami (config-if)#clock rate 9500
Miami (config-if)#no shutdown
```

```
Interface F0/0 - R2 
Bogota (config-if)#int f0/0
Bogota (config-if)#ip address 209.165.200.225 
255.255.255.248
Bogota (config-if)#no shutdown
```

```
Interface F0/1 - R2Bogota (config-if)#int f0/1
Bogota (config-if)#ip address 10.10.10.10 255.255.255.0
Bogota (config-if)#no shutdown
Bogota (config-if)#
```

```
Configuración de Buenos Aires (R3) hacia Bogotá (R1) y 
Miami(R2)
Buenos aires (config)#int S0/0/1
Buenos aires (config-if)#description connection to R1
Buenos aires (config-if)#ip address 172.31.23.2 
255.255.255.252
Buenos aires (config-if)#no shutdown
```

```
Loopback 4
Buenos aires (config-if)#inr lo4
Buenos aires (config-if)#ip address 192.168.4.1 
255.255.255.0 
Buenos aires (config-if)#no shutdown
```

```
Loopback 5
Buenos aires (config-if)#inr lo5
Buenos aires (config-if)#ip address 192.168.5.2 
255.255.255.0 
Buenos aires (config-if)#no shutdown
Buenos aires (config-if)#
```
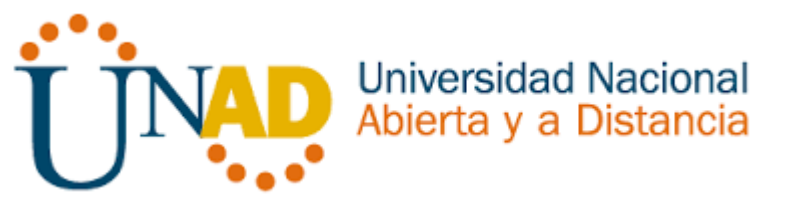

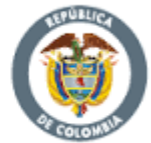

```
Loopback 6
Buenos aires (config-if)#inr lo6
Buenos aires (config-if)#ip address 192.168.6.1 
255.255.255.0 
Buenos aires (config-if)#no shutdown
Buenos aires (config-if)#
```
4. En el Switch 3 deshabilitar DNS lookup

```
Switch>ena
Switch#conf t
Enter configuration commands, one per line. End with CNTL/Z.
Switch (config)#hostname S3
S3 (config)#no ip domain-lookup
S3 (config)#enable secret class
S3 (config)#line con 0
S3 (config-line)#password cisco
S3 (config-line)#login
S3 (config-line)#exit
S3 (config)#service password-encryotion
S3 (config)#banner motd $ Solo personal Autorizado $
S3 (config)#
```
- 5. Asignar direcciones IP a los Switches acorde a los lineamientos.
- 6. Desactivar todas las interfaces que no sean utilizadas en el esquema de red.
- 7. Implement DHCP and NAT for IPv4
- 8. Configurar R1 como servidor DHCP para las VLANs 30 y 40.
- 9. Reservar las primeras 30 direcciones IP de las VLAN 30 y 40 para configuraciones estáticas.

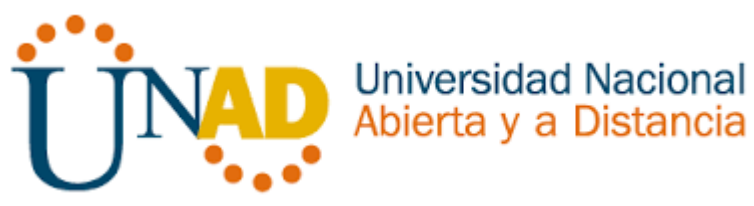

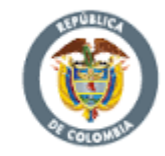

<span id="page-46-0"></span>**Tabla 5 Configurar DHCP**

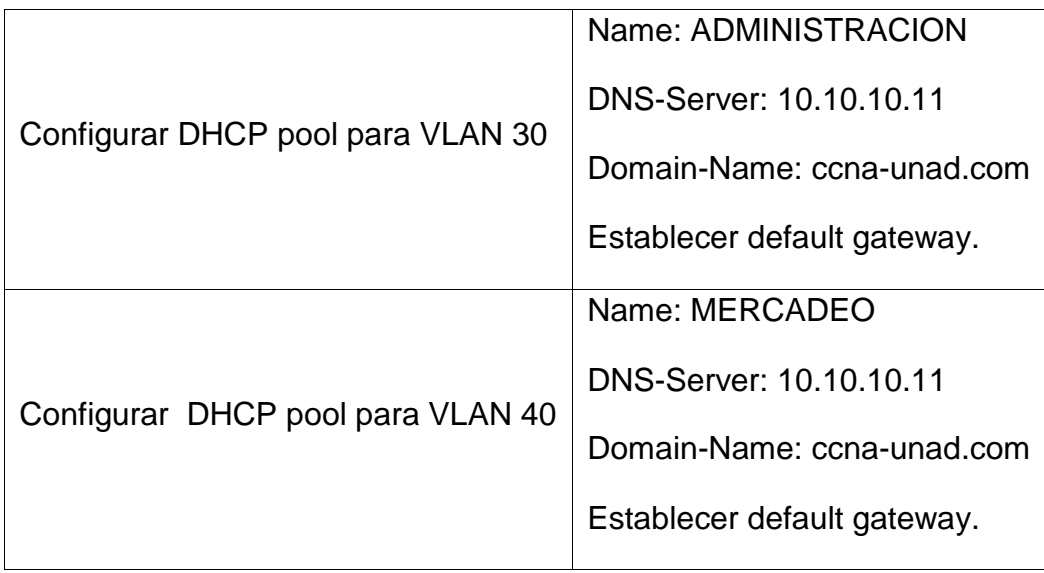

- 10. Configurar NAT en R2 para permitir que los host puedan salir a internet
- 11. Configurar al menos dos listas de acceso de tipo estándar a su criterio en para restringir o permitir tráfico desde R1 o R3 hacia R2.
- 12. Configurar al menos dos listas de acceso de tipo extendido o nombradas a su criterio en para restringir o permitir tráfico desde R1 o R3 hacia R2.
- 13. Verificar procesos de comunicación y redireccionamiento de tráfico en los routers mediante el uso de Ping y Traceroute.

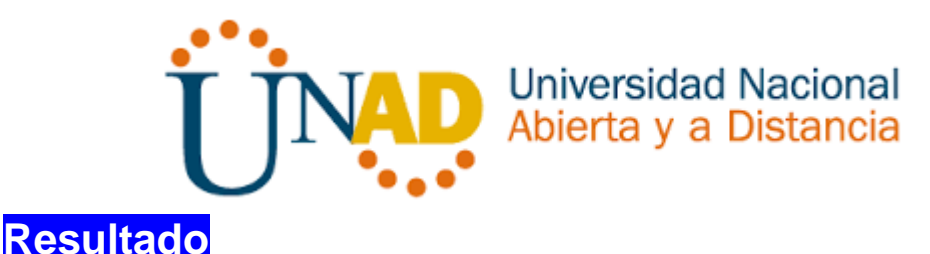

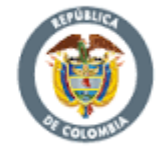

**Configuración de seguridad Switch, VLANs, Inter-VLANs Routing**

#### **802.1Q-R1**

```
Bogota (config-subif)# int f0/0.30
Bogota (config-subif)#description accouting LAN
Bogota (config-subif)#encapsulation dot1q 30
Bogota (config-subif)#ip address 192.168.30.1 255.255.255.0
Bogota (config-subif)#int f0/0.40
Bogota (config-subif)#description accouting LAN
Bogota (config-subif)#encaptulation dot1q 40
Bogota (config-subif)#ip address 192.168.40.1 255.255.255.0
Bogota (config-subif)#int f0/0.200
Bogota (config-subif)#description accouting LAN
Bogota (config-subif)#encaptulation dot1q 200
Bogota (config-subif)#ip address 192.168.200.1 255.255.255.0
```
#### **Interface F0/0**

Bogota **(config-subif)#int f0/0** Bogota **(config-subif)#no shutdown**

<span id="page-47-0"></span>**Figura 15 Verificación De Conectividad-Escenario 2**

S1#ping 192.168.30.1

Type escape sequence to abort. Sending 5, 100-byte ICMP Echos to 192.168.30.1, timeout is 2 seconds: Success rate is 0 percent (0/5)

S1#ping 192.168.40.1

Type escape sequence to abort. Sending 5, 100-byte ICMP Echos to 192.168.40.1, timeout is 2 seconds: . . . . . Success rate is 0 percent (0/5)

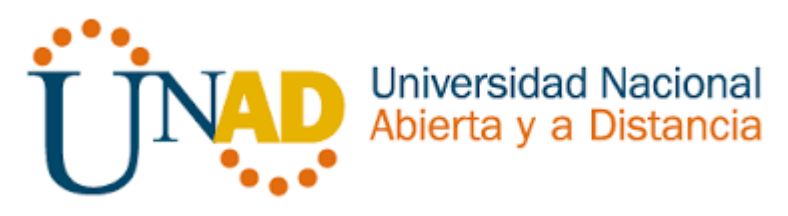

### **OSPF área 0 – R1**

```
Bogota (config)#router ospf 1
Bogota (config-router)#router-id 1.1.1.1
%LINEPROTO-5-UPDOWN:Line protocol on Interface Serial0/0/0, 
changed state to down
%LINEPROTO-5-UPDOWN:Line protocol on Interface Serial0/0/0, 
changed state to up
Bogota (config-router)#router-id 1.1.1.1
Bogota (config-router)#network 172.31.21.0 0.0.0.3 area 0
Bogota (config-router)#network 172.168.30.0 0.0.0.255 area 0
Bogota (config-router)#network 172.168.40.0 0.0.0.255 area 0
Bogota (config-router)#network 172.168.200.0 0.0.0.255 area 0
Bogota (config-router)#
```
#### **Interfaces LAN Pasivas . R1**

```
Bogota (config-router)#network 192.168.200 0.0.0.0
Bogota (config-router)#passive-intrface f0/0.30
Bogota (config-router)#passive-intrface f0/0.40
Bogota (config-router)#passive-intrface f0/0.200
Bogota (config-router)#
```
**Ancho de banda y costo de la metrica - R1**

```
Bogota (config-router)#exit
Bogota (config)#int S0/0/0
Bogota (config-if)#bandwidth 256
Bogota (config-if)#ip ospf cost 9500
Bogota (config-if)#
```
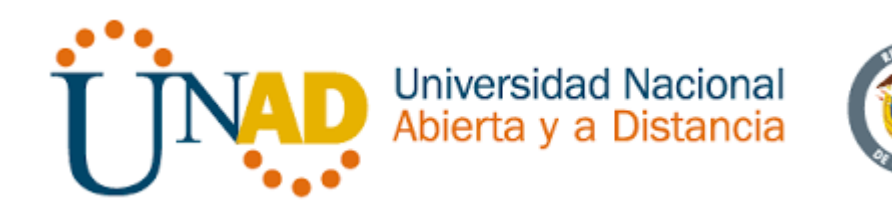

## **OSPF área 0 - R2 (Miami)**

```
Miami (config)#router ospf 1
Miami (config-router)#router-id 5.5.5.5
%LINEPROTO-5-UPDOWN:Line protocol on Interface Serial0/0/0, 
changed state to down
%LINEPROTO-5-UPDOWN:Line protocol on Interface Serial0/0/0, 
changed state to up
Miami (config-router)#
06:03:12: %OSPF-5-ADJCHG: Process 1, Nbr 1.1.1.1 on Serial0/0/0
Full, Loading Done
Miami (config-router)#network 172.31.23.0 0.0.0.3 area 0
Miami (config-router)#network 172.31.23.0 0.0.0.3 area 0
Miami (config-router)#network 10.10.10.0 0.0.0.255 area 0
Miami (config-router)#
Miami (config-router)#passive-interface f0/1
Miami (config-router)#int s0/0/0
Miami (config-if)#bandwidth 256
Miami (config-if)#ip ospf cost 9500
Miami (config-if)#
```
Desde Buenos aires (R3) hacia Miami (R2) y Bogota (R1)

Miami#show ip ospf neigbor

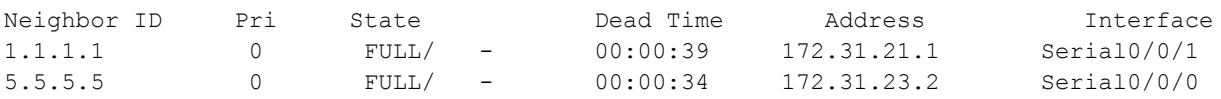

Miami#

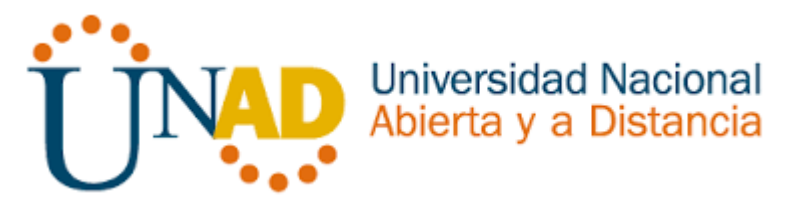

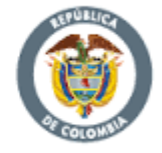

Serial0/0/1 is up, line protocol is up Internet address is 172.31.21.2/30, Area 0 Process ID 1, Router ID 5.5.5.5 Network Type POINT-TO-POINT, Cost: 64 Transmit Delay is 1 sec, State POINT-TO-POINT, Priority 0 No designated router on this network No backup designated router on this network Timer intervals configured, Hello 10, Dead 40, Wait 40, Retransmit 5 Hello due in 00:00:03 Index 1/1, flood queue length 0 Next 0x0(0)/0x0(0) Last flood scan length is 1, maximum is 1 Last flood scan time is 0 msec, maximum is 0 msec Neighbor Count is 1, Adjacent neighbor count is 1 Adjacent with neighbor 1.1.1.1 Suppress hello for 0 neighbor(s) Serial0/0/0 is up, line protocol is up Internet address is 172.31.23.1/30, Area 0 Process ID 1, Router ID 2.2.2.2, Network Type POINT-TO-POINT, Cost: 9500 Transmit Delay is 1 sec, State POINT-TO-POINT, Priority 0 No designated router on this network No backup designated router on this network

**Miami#show ip protocols**

**Routing protocol is "ospf 1" Outgoing update filter list for all interfaces is not set Incoming update filter list for all interfaces is not set Router ID 5.5.5.5 Number of area in this router is 1. 1 normal o stub nasa Maximun path: 4**

**Routing for Networks:**

 **172.31.21.0 0.0.0.0.3 area 0 172.31.23.0 0.0.0.0.3 area 0 10.10.10.0 0.0.0.0.255 area 0**

**Passive interface (s): FastEthernet0/1**

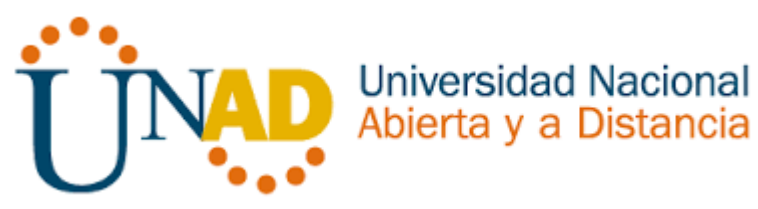

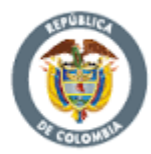

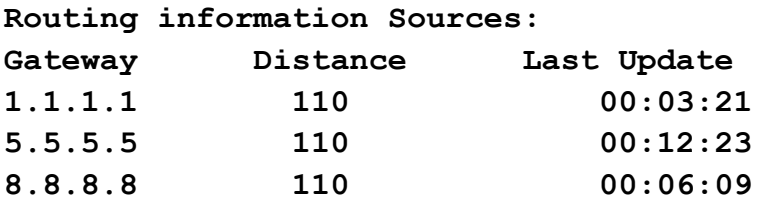

**Distance: (default is 110)**

**NAT DHCO en Bogota (R1)**

**Reservar VLAN 30 y VLAN 40 las primeras 30 direcciones**

**Bogota#conf t Enter configuration commands, one per line. End with CNTL/Z. Bogota (config)#ip dhcp excluded-address 192.168.30.1 192.18.30.30 Bogota (config)#ip dhcp excluded-address 192.168.40.1 192.18.40.30**

**DHCP Pool VLAN 30**

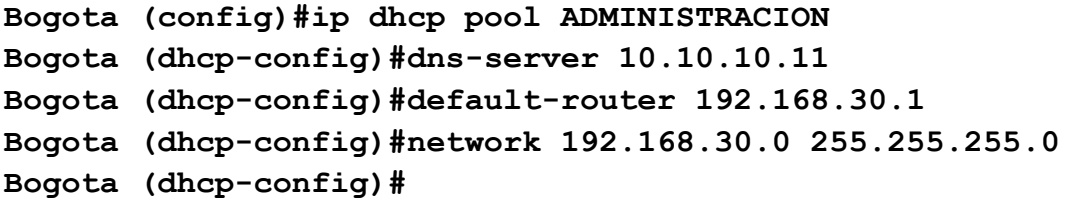

**DHCP pool VLAN 40**

```
Bogota (config)#ip dhcp pool MERCADEO
Bogota (dhcp-config)#dns-server 10.10.10.11
Bogota (dhcp-config)#default-router 192.168.40.1
Bogota (dhcp-config)#network 192.168.30.0 255.255.255.0
Bogota (dhcp-config)#
```
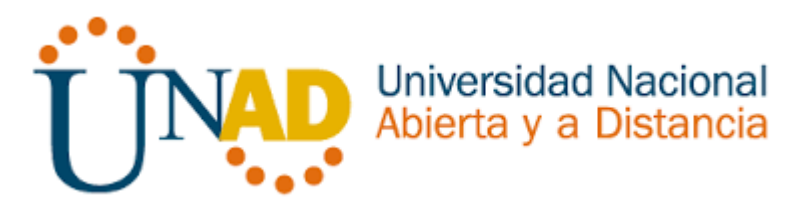

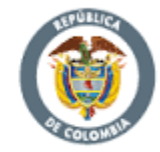

**NAT en Miami (R2)**

```
Miami>en
password:
Miami# conf t
Enter configuration commands, one per line. End with CNTL/Z. 
Miami (config)#user webuser privilege 15 secret cisco12345
Miami (config)#ip nat inside source static 10.10.10.10 
209.165.200.229
Miami (config)#int f0/0
Miami (config-if)#ip nat outside
Miami (config-if)#int f0/1
Miami (config-if)#ip nat inside
Miami (config-if)#
Enter configuration commads, one per line. End with CNTL/Z. 
Miami (config)#access-list 1 permit 192.168.30.0 0.0.0.0.255
Miami (config)#access-list 1 permit 192.168.40.0 0.0.0.0.255
Miami (config)#
Miami (config)#
Miami (config)#access-list 1 permit 192.168.4.0 0.0.3.255 
Miami (config)#
Miami (config)#ip nat pool INTERNET 209.165.299.225 
209.165.200.229
```
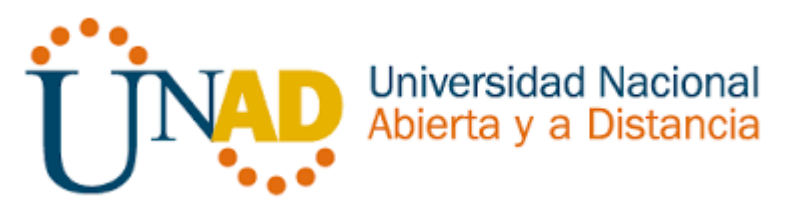

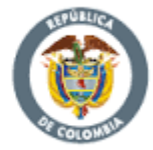

**Verificación del direccionamiento DHCP en VLANS**

<span id="page-53-0"></span>**Figura 16 Verificación Ip Configuración Vlan 40 PC-C - Escenario 2**

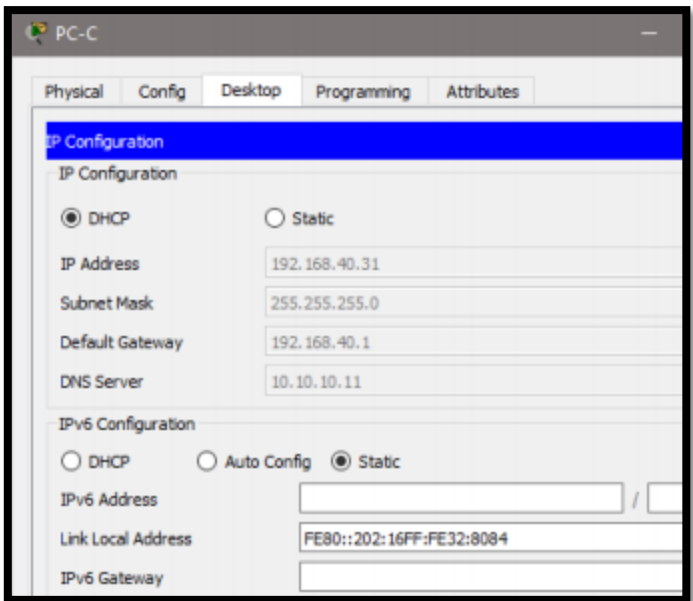

<span id="page-53-1"></span>**Figura 17 Verificación Ip Configuración Vlan 30 PC-A - Escenario 2**

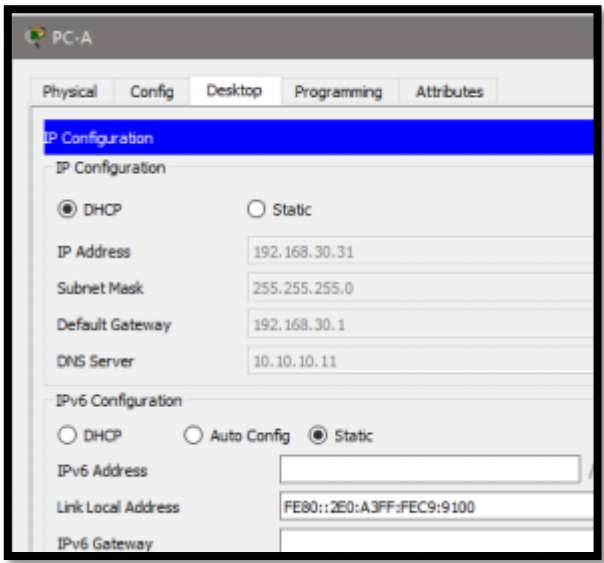

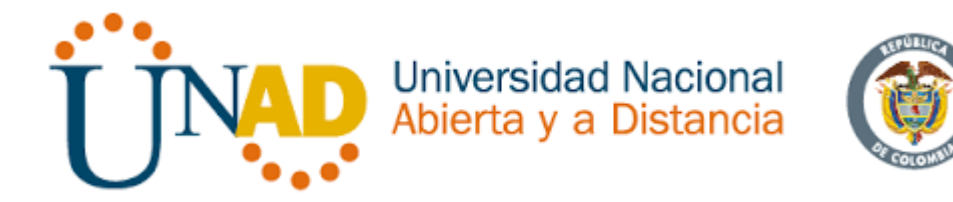

Configuración R1 solo tenga acceso a R2 Telnet y aplicarlas a las líneas VTY

```
Bogota#conf t
Enter configuration commands, one per line. End with CNTL/Z. 
Bogota (config)#ip access-list standard ADMINISTRADOR
Bogota (config-std-nacl)#exit
Bogota (config)#line v t y 0 4
Bogota (config-line)#access-class ADMINISTRADOR in
Bogota (config-line)#
```
**Configurar al menos dos listas de acceso de tipo extendido o nombradas a su criterio en para restringir tráfico desde R1 o R3 hacia R2**

```
Bogota (config)#access-list 100 permit tcp any host 
209.165.200.229 eq wxa
Bogota (config)#access-list 100 permit icmp any echo-replay
Bogota (config)#access-list 100 permit icmp any echo-replay
Bogota (config)#
```
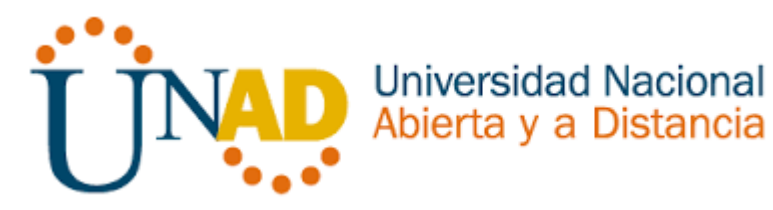

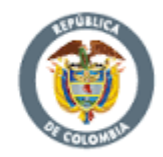

### **5. CONCLUSIONES**

Este documento consolido la actividad de la prueba de habilidades práctica final, en el desarrollo de acuerdo a los dos estudios dados, se ha aplicado los conocimientos proporcionados en el material de apoyo emanado por la empresa CISCO en el desarrollo del aprendizaje autónomo promovido para este tipo de ambientes virtuales. Se logró una satisfactoria conexión, configuración y simulación de los dispositivos de la red en el correspondiente caso de estudio.

Además de la importancia del ADSL como una tecnología de acceso a Internet de banda ancha, lo que implica una velocidad superior a una conexión por módem en la transferencia de datos, ya que el módem utiliza la banda de voz y por tanto impide el servicio de voz mientras se use y viceversa. Del protocolo DHCP es un protocolo de configuración de host dinámico) es un protocolo que permite que un equipo conectado a una red pueda obtener su configuración (principalmente, su configuración de red) en forma dinámica (es decir, sin una intervención especial). Y el área OSPF en el que se trabaja como área es una recolección lógica de las redes OSPF, Routers, y los links que tienen la misma identificación de área. Un router dentro de un área debe mantener una base de datos topológica para el área adonde pertenece.

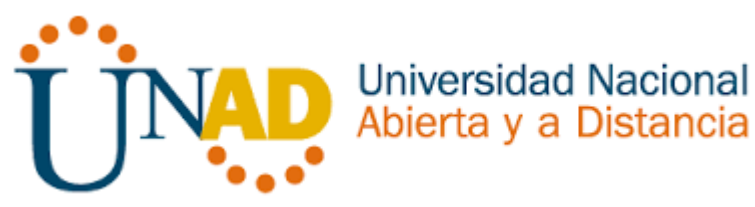

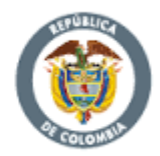

## **6. REFERENCIAS**

Ariganello, E., & Sevilla, B. (2011). Redes CISCO - guía de estudio para la certificación CCNP (No. 004.6 A73).

APSER IT. (2017). *REDES COMPUTACIONALES*. Obtenido de https://blog.apser.es/2015/07/27/la-gran-red-de-computadoras-como-funcionainternet

Cisco Network. (s.f.). *Ospfv*. Obtenido de

http://blog.capacityacademy.com/2014/06/23/cisco-ccna-como-configurar-ospfen-cisco-router/

CISCO. (2014). Exploración de la red. Fundamentos de Networking. Recuperado de: https://static-course-assets.s3.amazonaws.com/ITN50ES/module1/index.html#1.0.1.1

DHCP. Principios de Enrutamiento y Conmutación. (2014) Recuperado de: https://staticcourseassets.s3.amazonaws.com/RSE50ES/module10/index.html#10.0.1.1

- Gonzales J. (2013). *Switch*. Obtenido de http://redestelematicas.com/el-switch-comofunciona-y-sus-principales-caracteristicas/
- Kurose, J. R. (2008). *Computer networking. Pearson.* Obtenido de ISBN 987-0-321- 51325-0.: https://es.wikipedia.org/wiki/Router

Masadelante.com. (s.f.). *LAN*. Obtenido de www.masadelante.com/faqs/lan

Principios básicos de routing y switching: Traducción de direcciones de red para IPv4. (2017), Tomado de:

https://staticcourseassets.s3.amazonaws.com/RSE503/es/index.html#11.0

Segui, F. B. (2015). Configuración DHCP en routers CISCO. Benchimol, D. (2010). Redes Cisco-Instalacion y administracion de hardware y software.

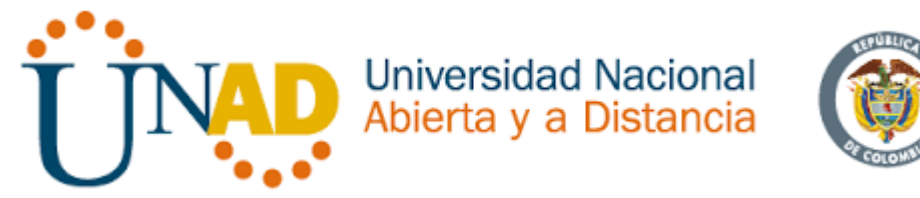

Shaughnessy, T., Velte, T., & Sáchez García, J. I. (2000). Manual de CISCO.

Teare, D., Vachon B., Graziani, R. (2015). CISCO Press (Ed). Implementing IPv4 in the Enterprise Network. Implementing Cisco IP Routing (ROUTE) Foundation Learning Guide CCNP ROUTE 300-101. Recuperado de https://1drv.ms/b/s!AmIJYei-NT1IlnMfy2rhPZHwEoWx WIKIPEDIA . (s.f.). *DHCP*. Obtenido de

https://es.wikipedia.org/wiki/Protocolo\_de\_configuraci%C3%B3n\_din%C3%A1mica\_de host

WIKIPEDIA. (s.f.). *ADSL*. Obtenido de

https://es.wikipedia.org/wiki/L%C3%ADnea\_de\_abonado\_digital\_asim%C3%A9tri ca

WIKIPEDIA. (s.f.). *ETHERNET*. Obtenido de https://es.wikipedia.org/wiki/Ethernet

WIKIPEDIA. (s.f.). *IP*. Obtenido de https://es.wikipedia.org/wiki/IP

WIKIPEDIA. (s.f.). *Servidor*. Obtenido de https://es.wikipedia.org/wiki/Servidor#cite\_note-1

Wikipedia. (s.f.). *VLAN*. Obtenido de http://redestelematicas.com/